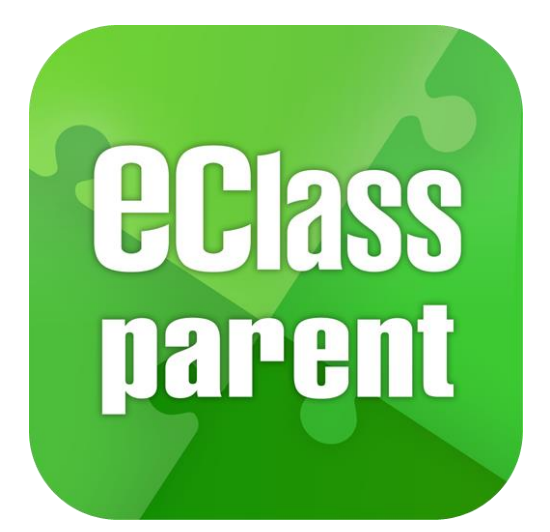

#### **eClass Parent App 手機應用程式 家長使用手冊**

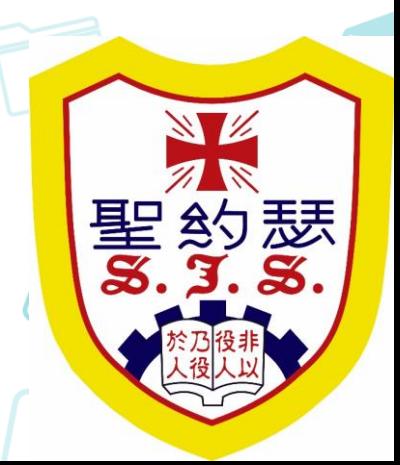

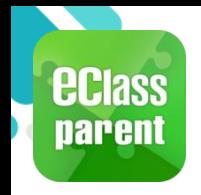

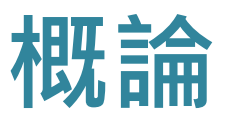

#### **什麼是 eClass Parent App?**

**eClass Parent App 是一個手機應用程式,能夠讓學校很容易和迅速把相關資 料傳遞給家長。家長亦可以利用這程式簡單容易地了解子女和學校最新消息。**

- **為何使用eClass Parent App?**
	- ✓ **方便**
	- ✓ **簡單**
	- ✓ **直接**
	- ✓ **即時**
	- ✓ **容易管理和使用**

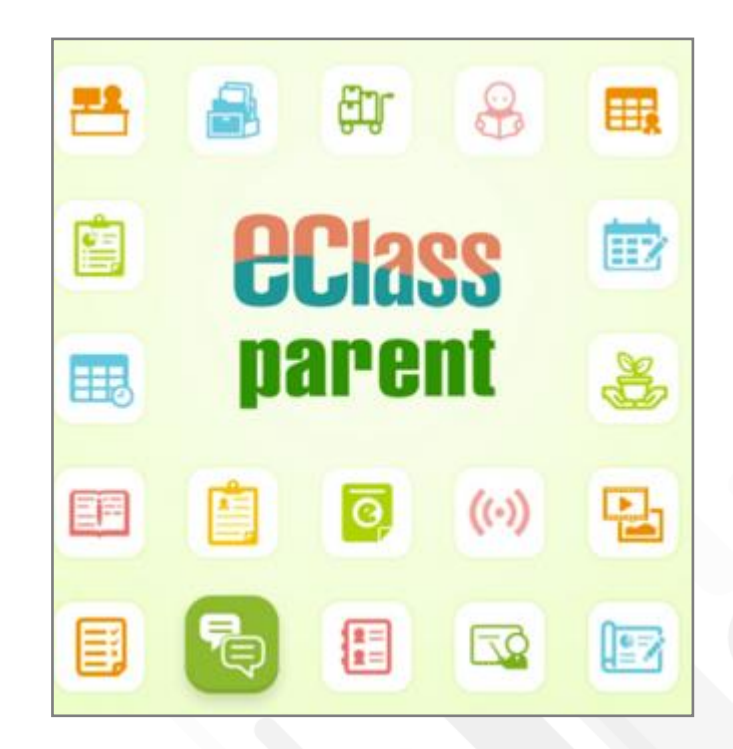

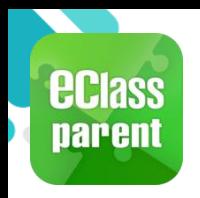

## **eClass Parent App 功能**

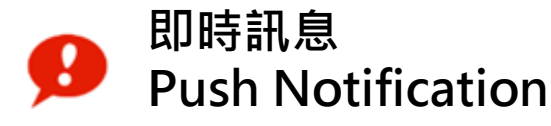

**學校宣佈**  $(\cdot)$ **School News**

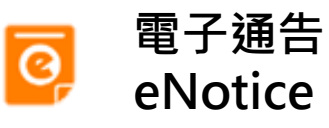

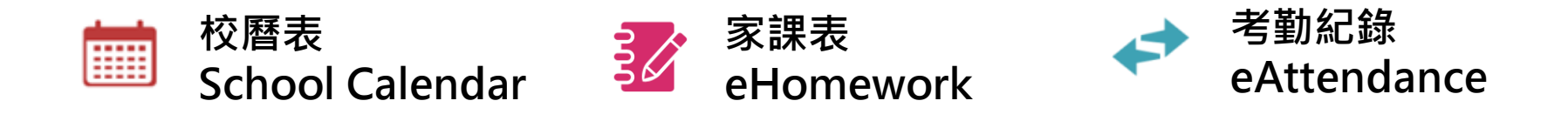

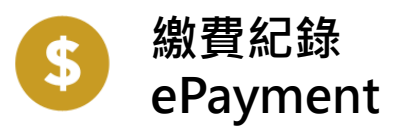

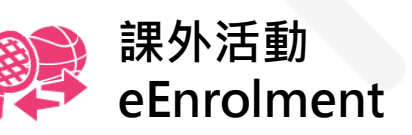

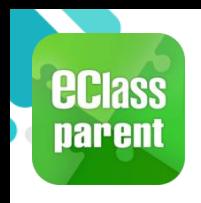

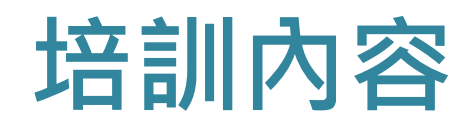

#### **安裝部份**

- Android
- iOS
- Huawei

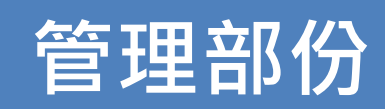

- 學生相片 •家課表
- 即時訊息 • 考勤紀錄
- 學校宣佈 •繳費紀錄
	- •課外活動
- 校曆表

• 電子通告

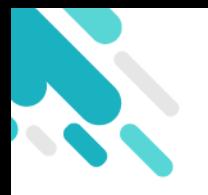

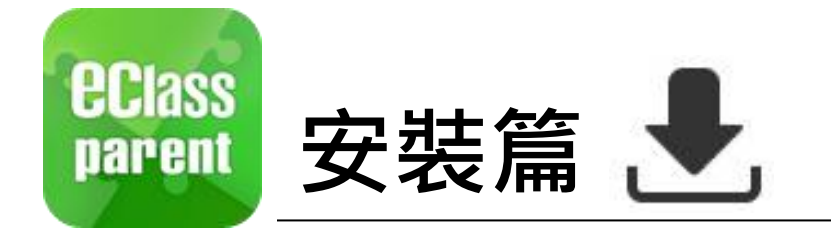

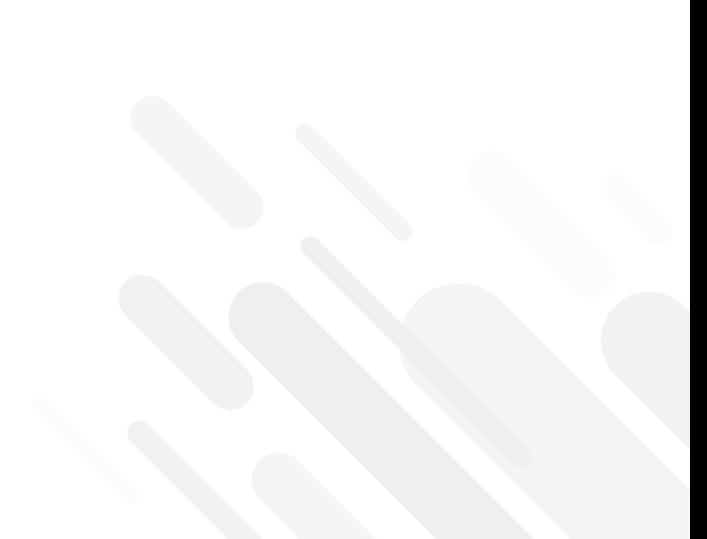

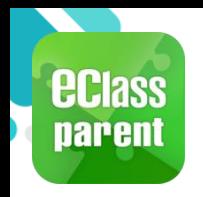

#### **安裝部份 (Android)**

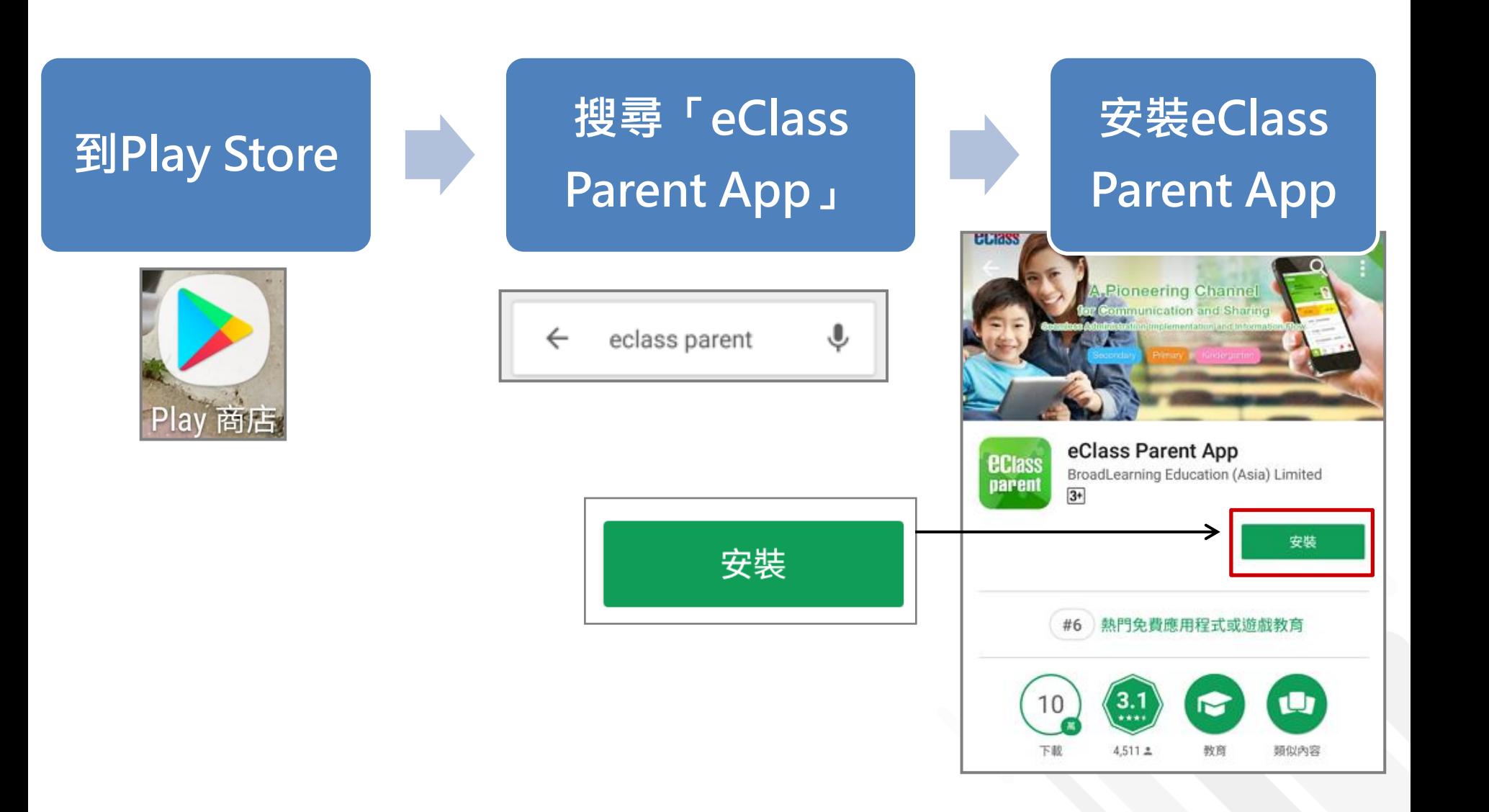

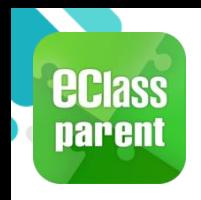

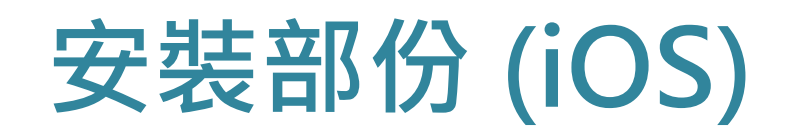

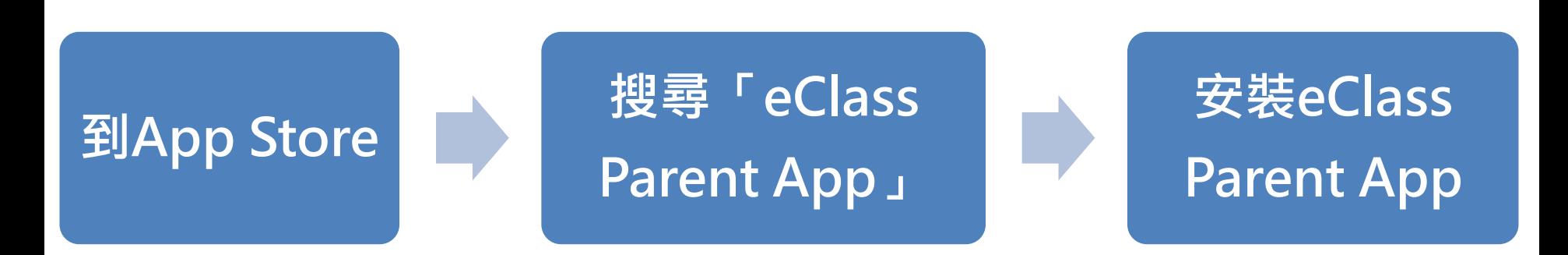

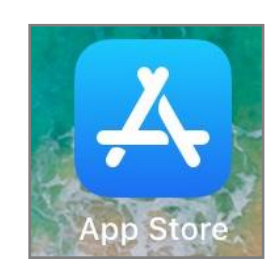

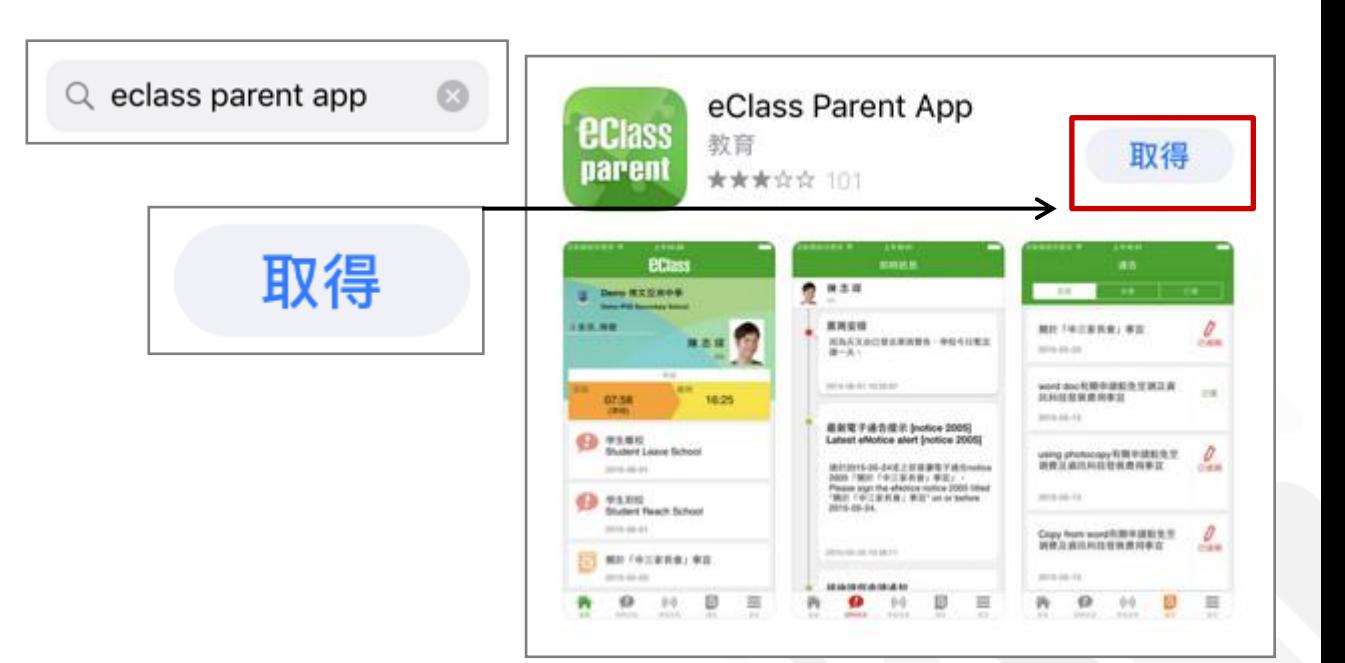

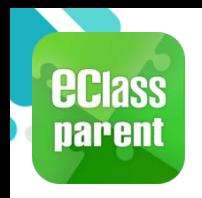

## **安裝部份 (HUAWEI)**

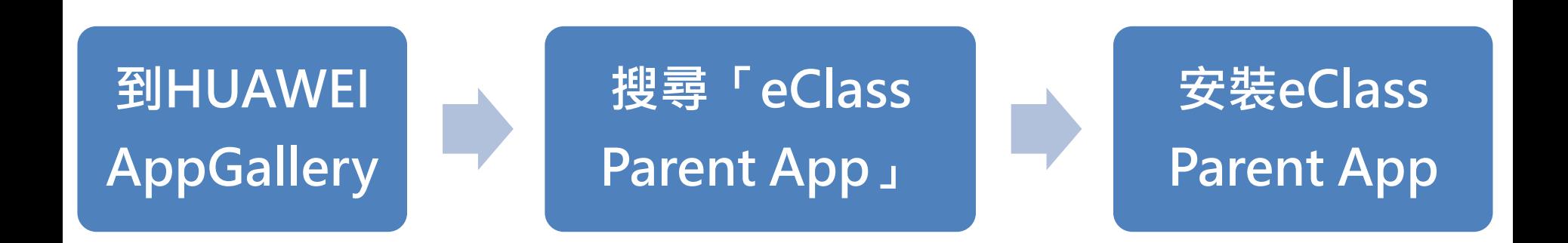

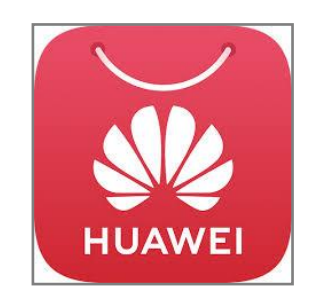

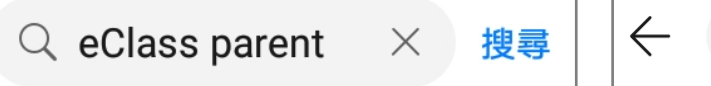

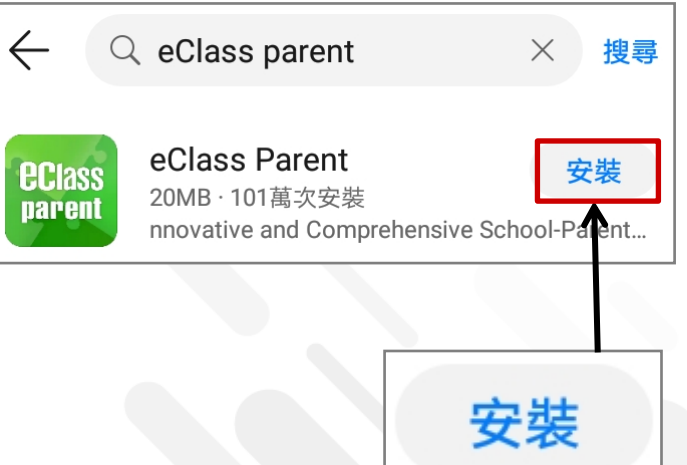

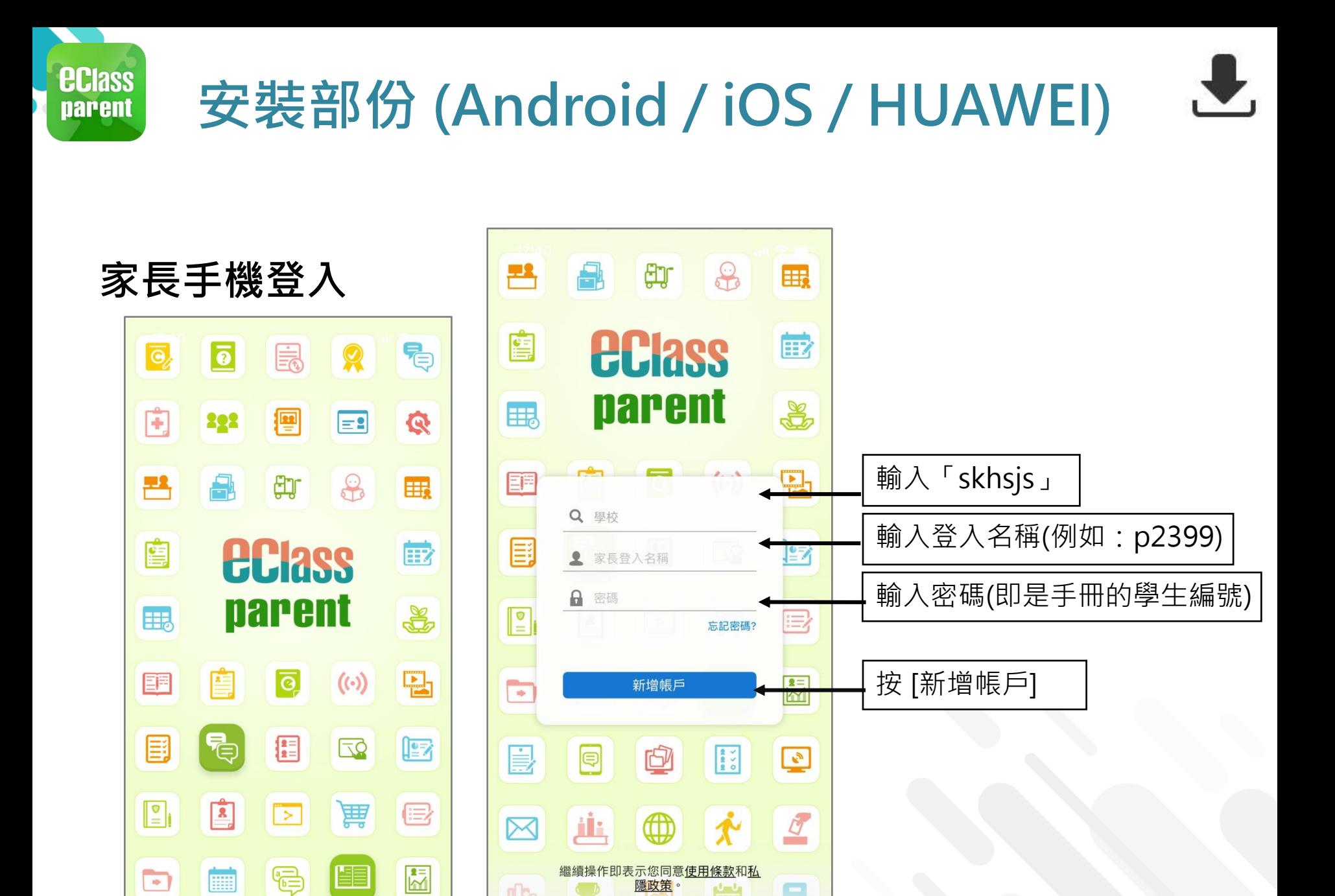

 $(2020 - 09 - 08)$ 

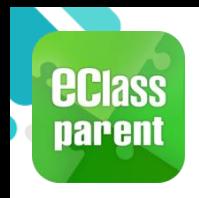

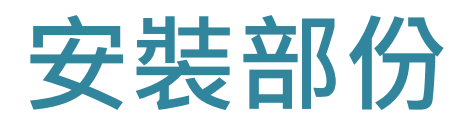

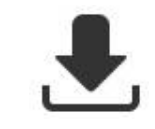

#### **請定期更新「eClass Parent App」**

**iOS手機需要依據App Store中的相容性指引方可下載**

**\*若 Android 手機不能於 Google Play 安裝** 可到以下網址安裝APK **<https://www.eclass.com.hk/apk/>**

**\*\*\* 不同牌子 / 平台 / 版本的流動裝置或會有不同的設定方法。 \*\*\***

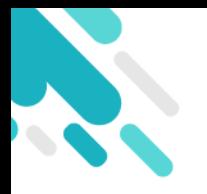

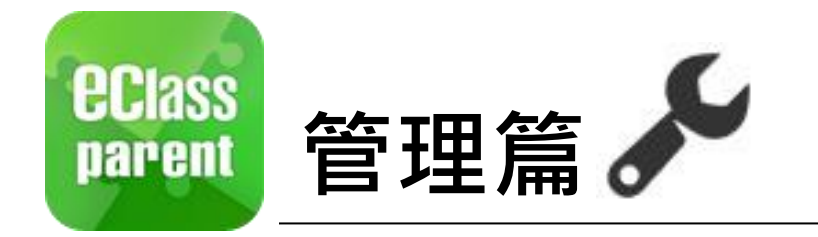

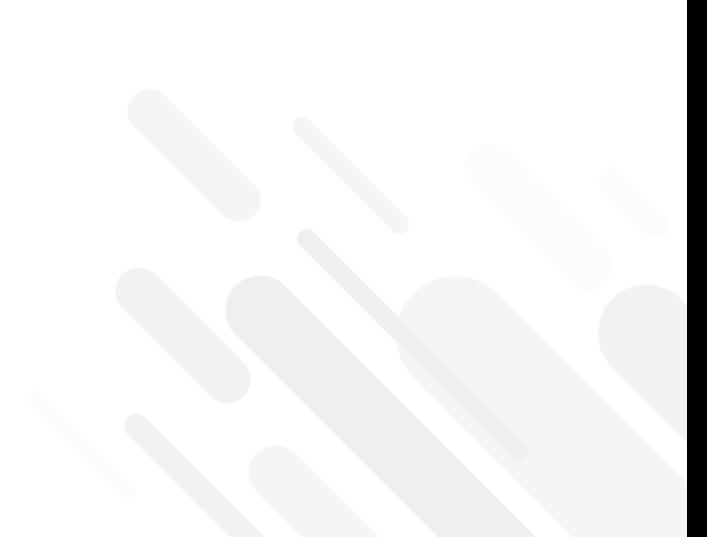

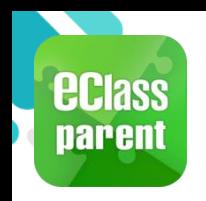

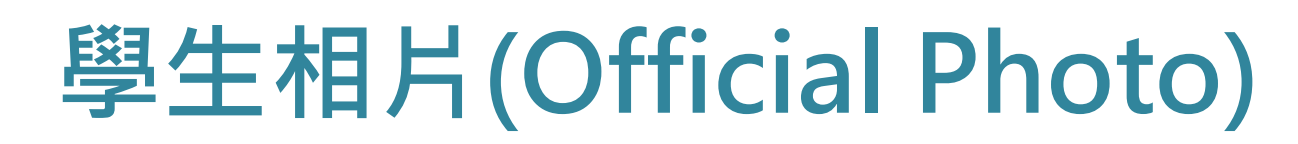

#### **於手機檢視學生相片**

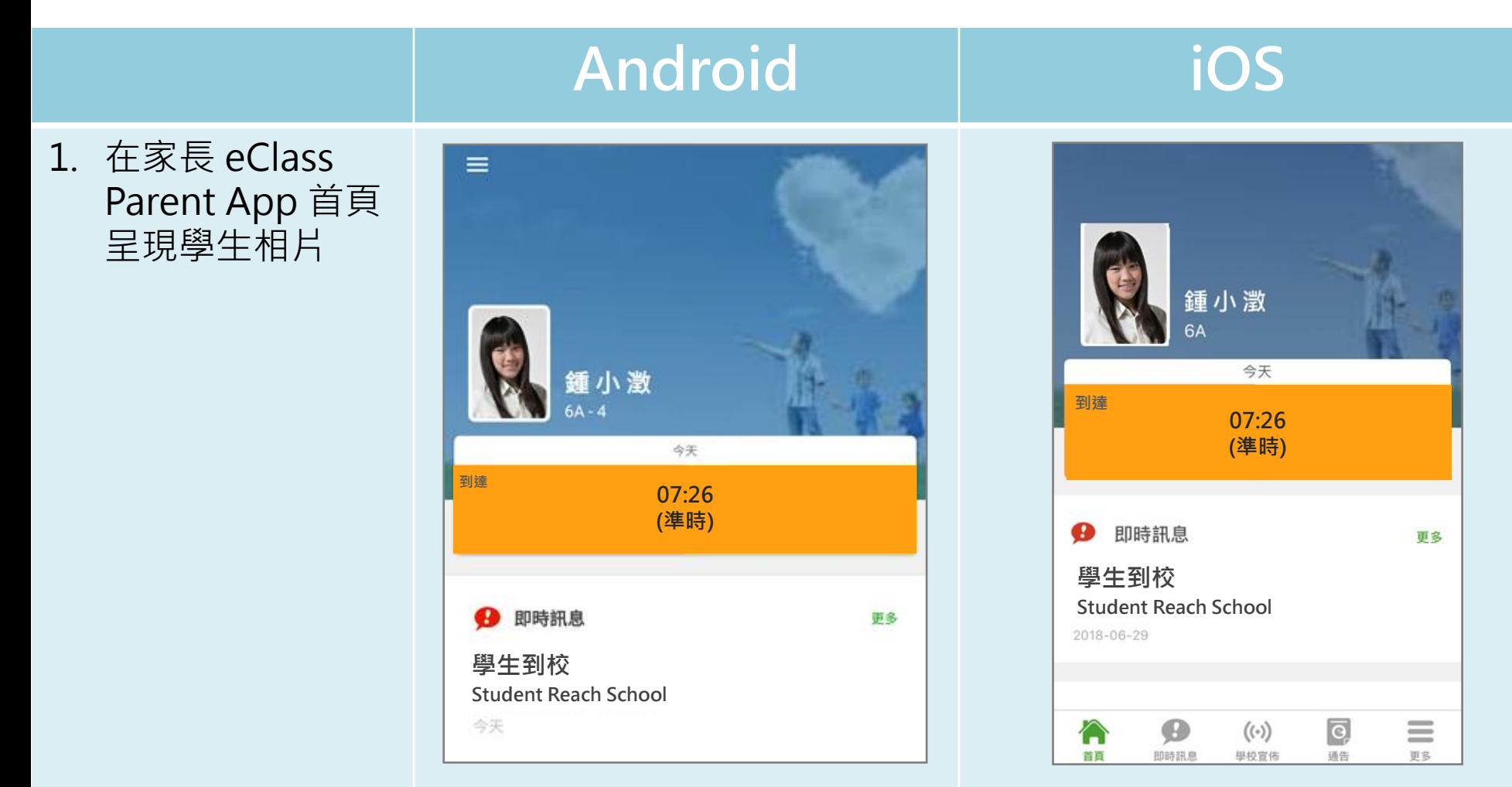

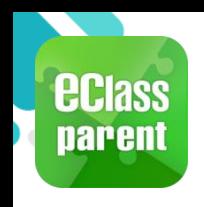

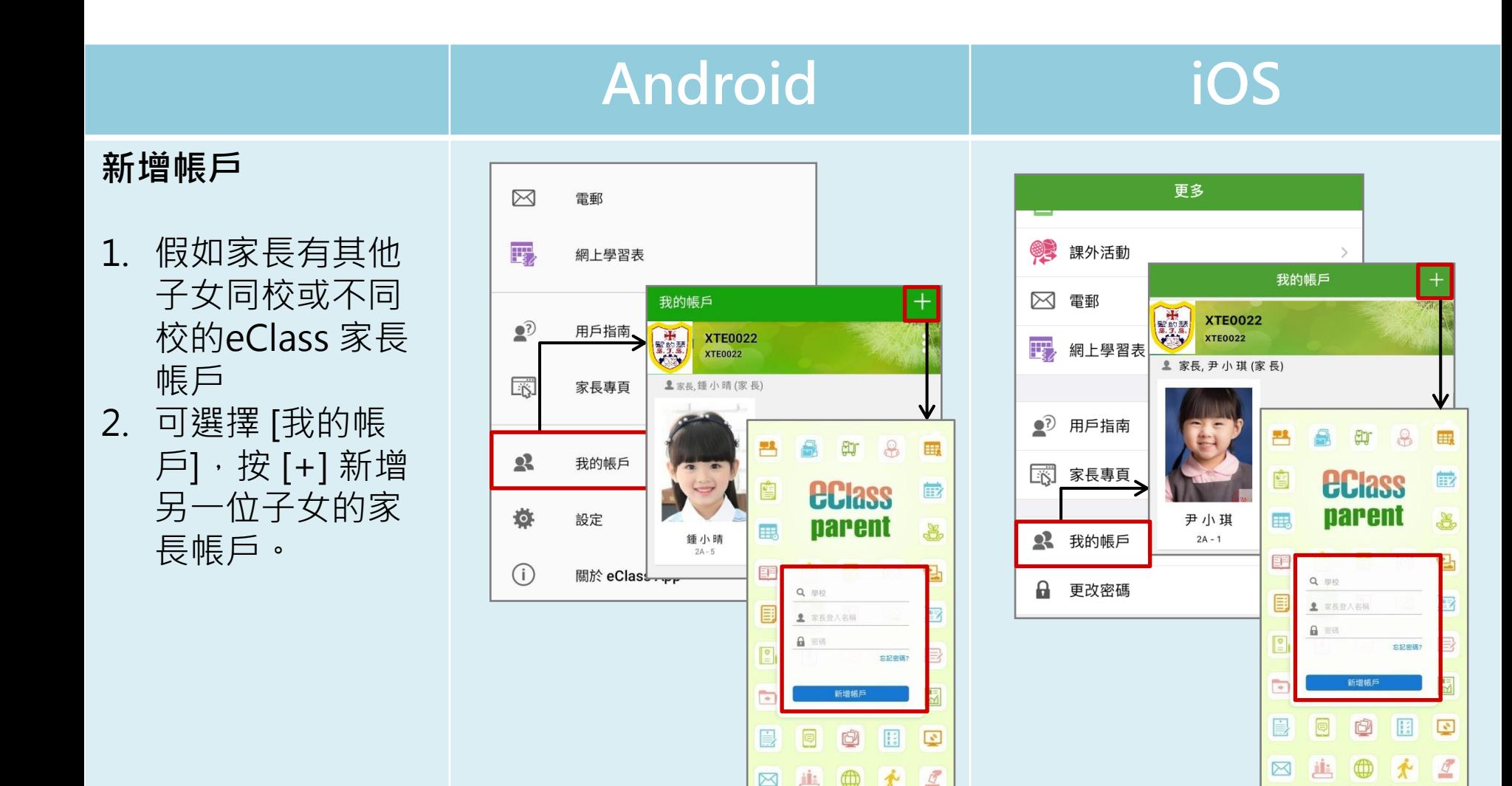

繼續操作即表示您同意使用條款和私

2020-09-08

隱政策

繼續操作即表示您同意使用條款和私

 $(2020 - 09 - 08)$ 

隱政策

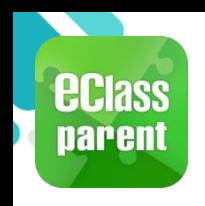

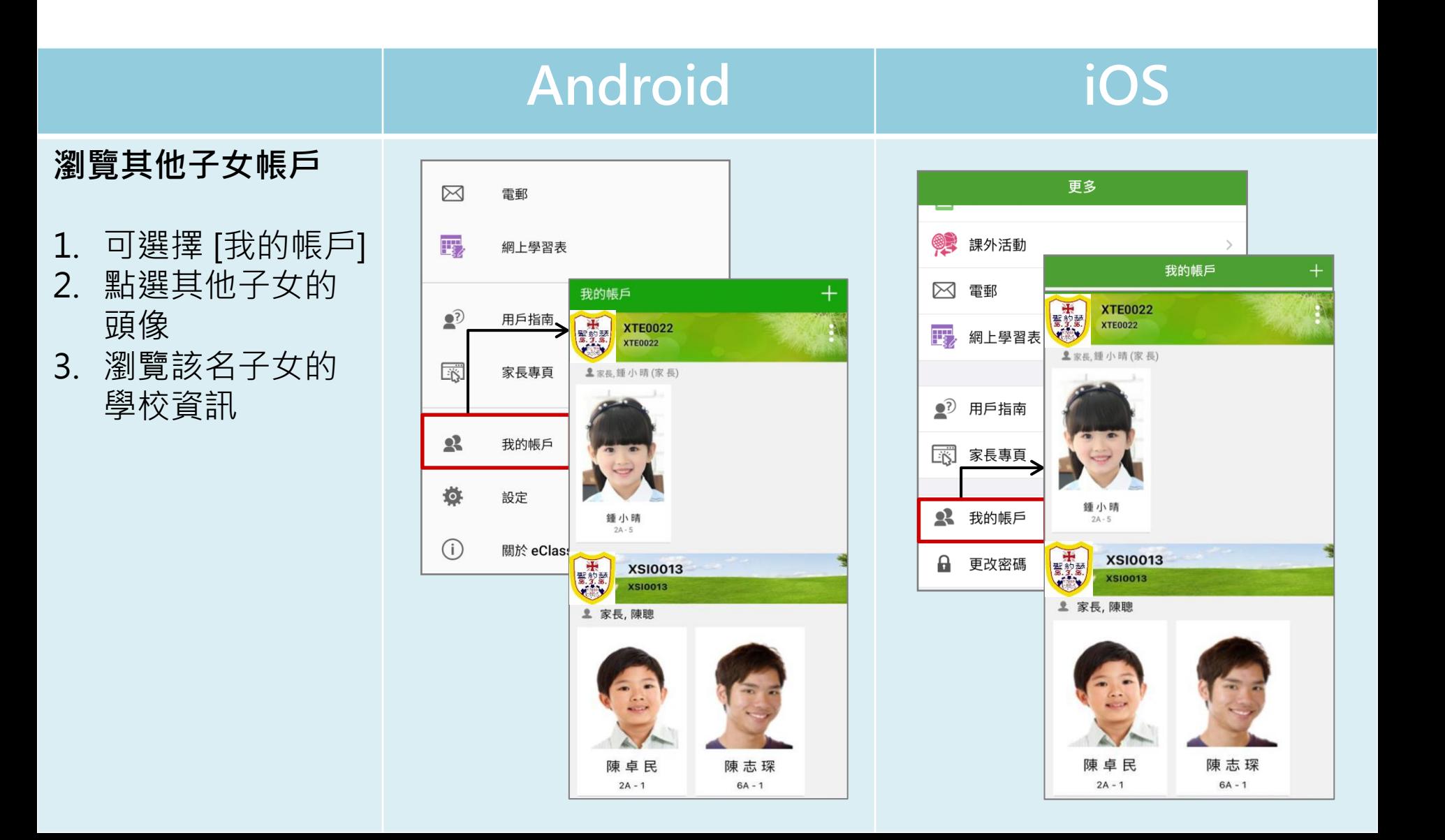

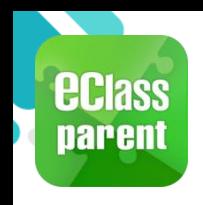

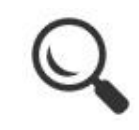

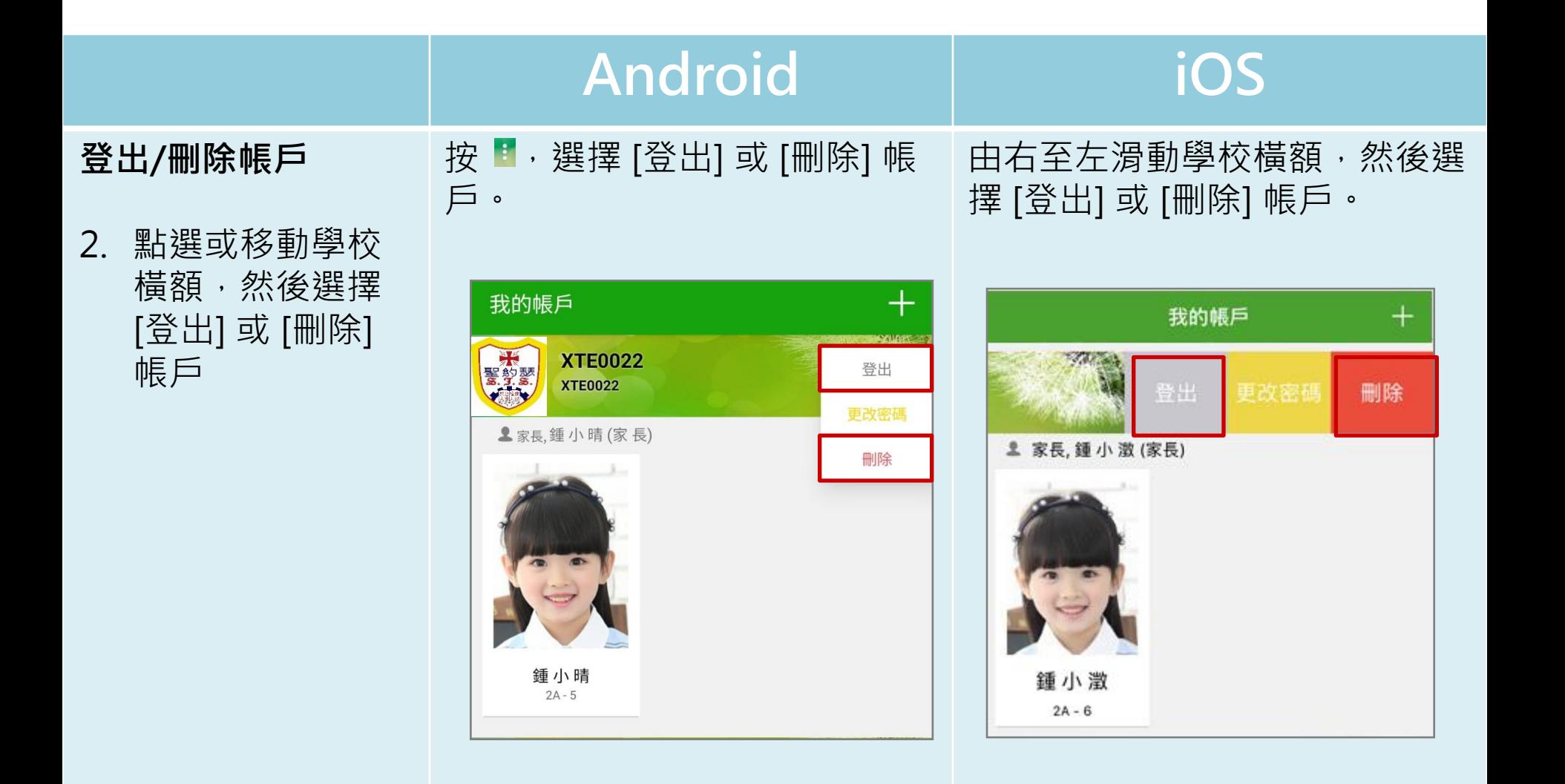

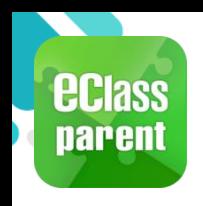

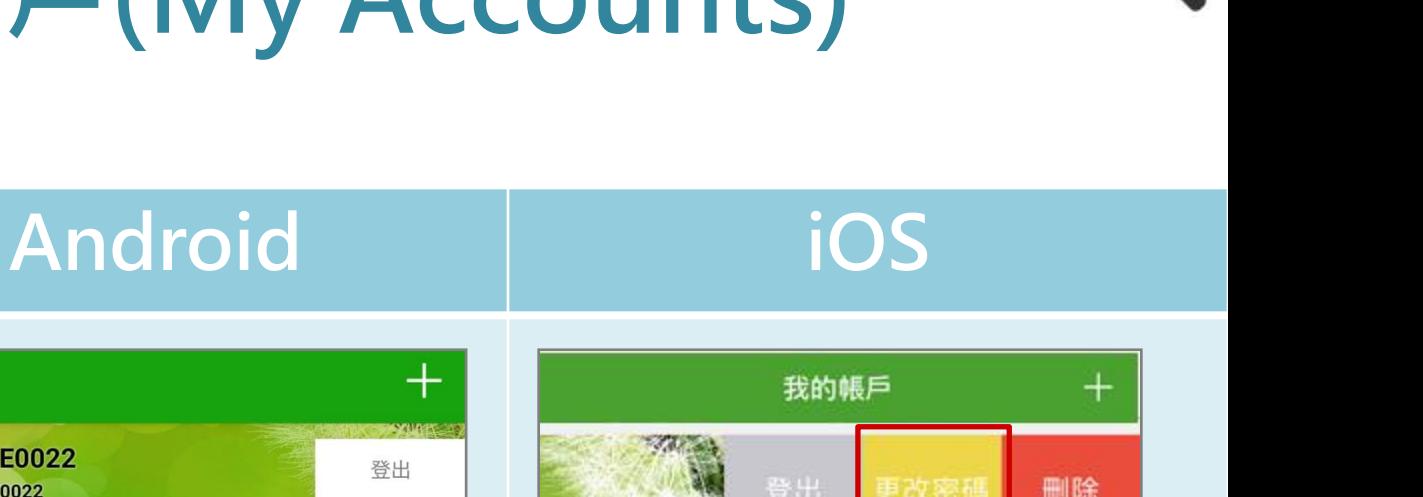

#### **更改帳戶密碼**

- 3. 選擇 [更改密碼] 更改帳戶密碼
- 4. 輸入目前的密碼、 新密碼,然後再 次輸入新密碼, 按 [確定] 或 [√] 完成。

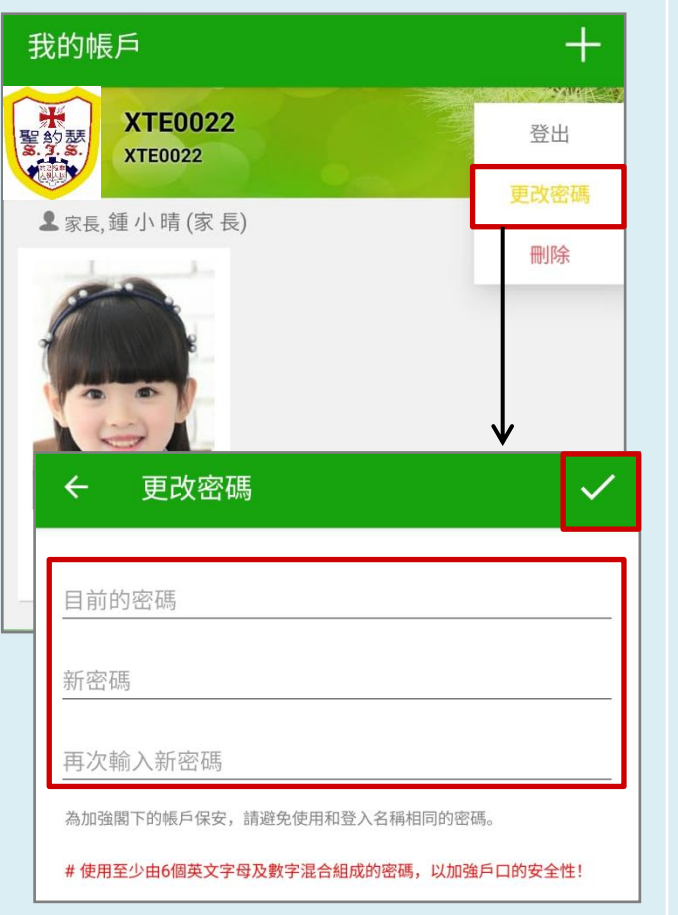

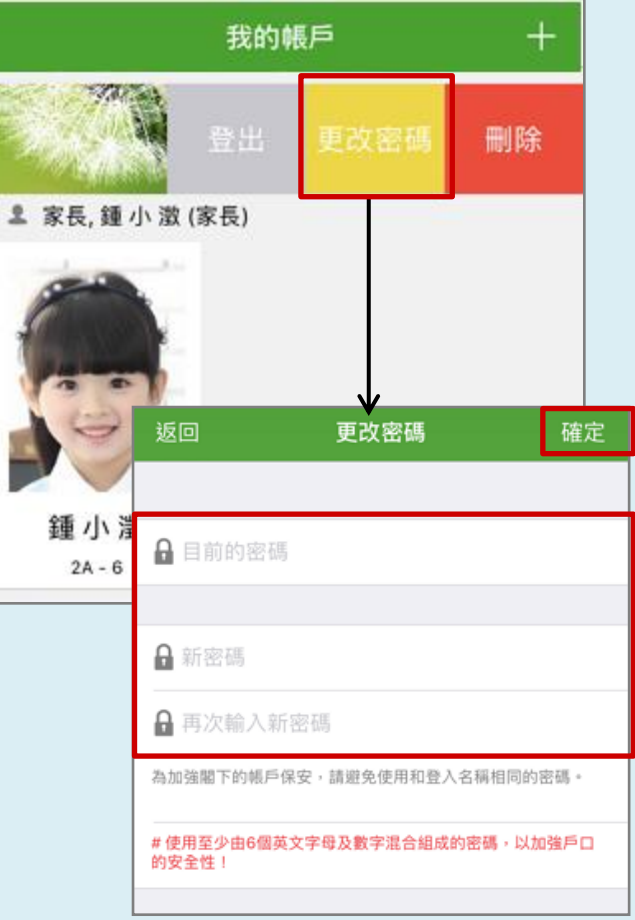

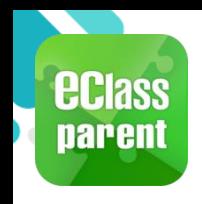

## **即時訊息 (Push Message)**

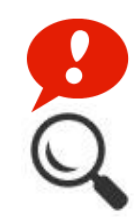

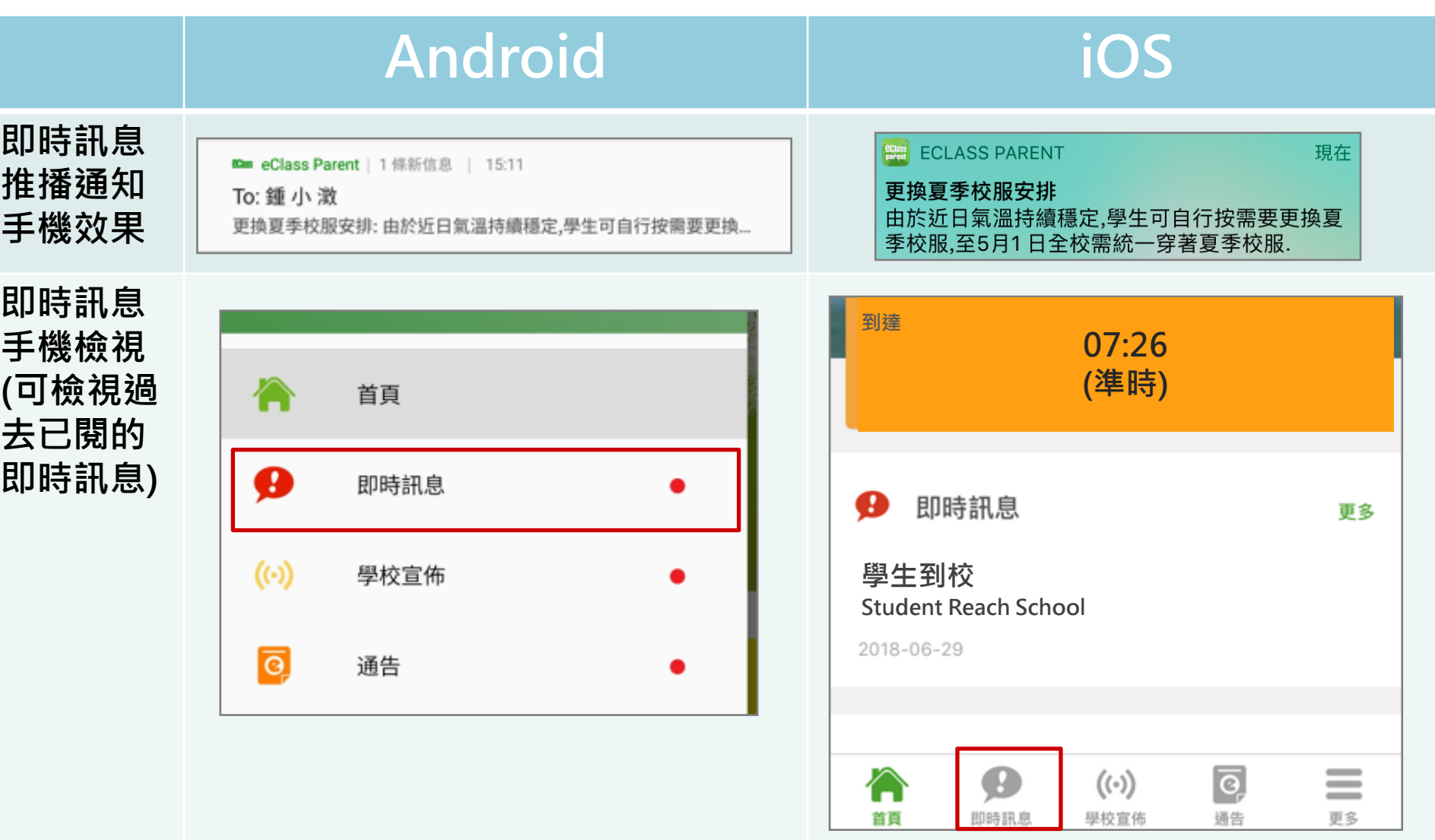

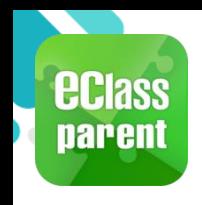

## **即時訊息 (Push Message)**

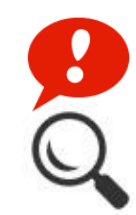

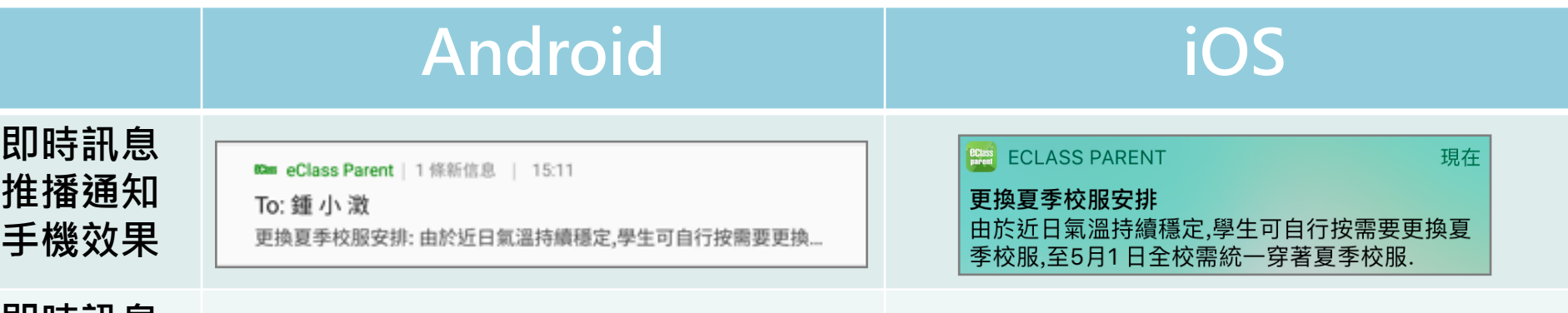

**即時訊息 手機檢視 (可檢視過 去已閱的 即時訊息)**

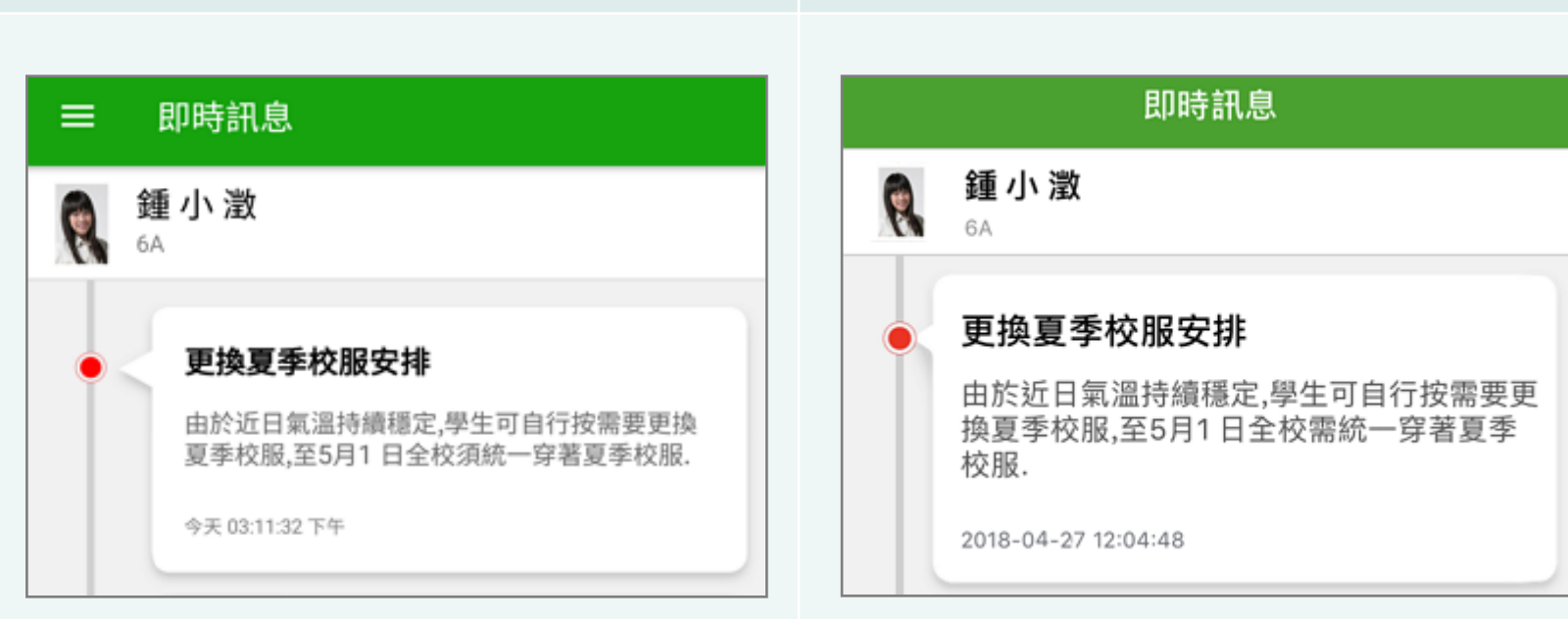

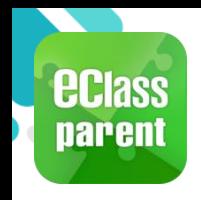

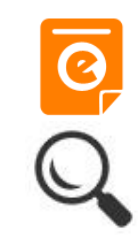

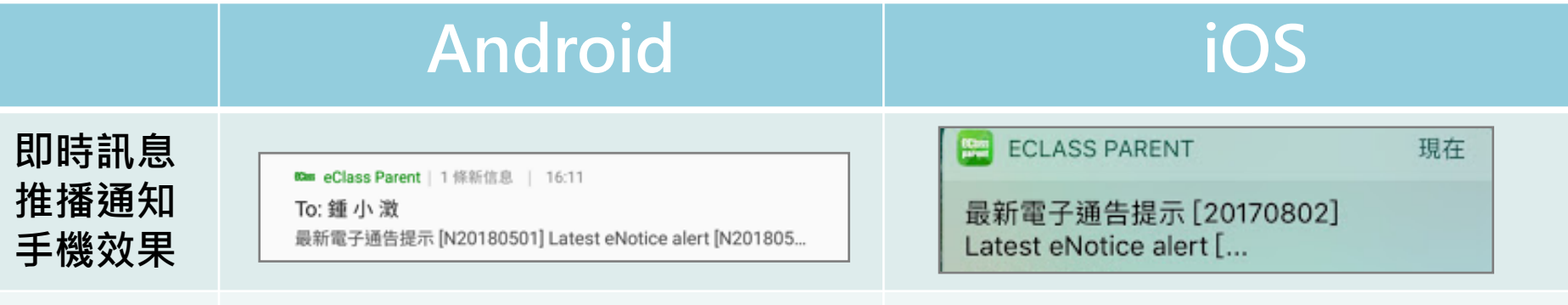

**即時訊息 手機檢視 (可檢視過 去已閱的 即時訊息)**

**按 [檢視內 容] 直接檢 視此通告。**

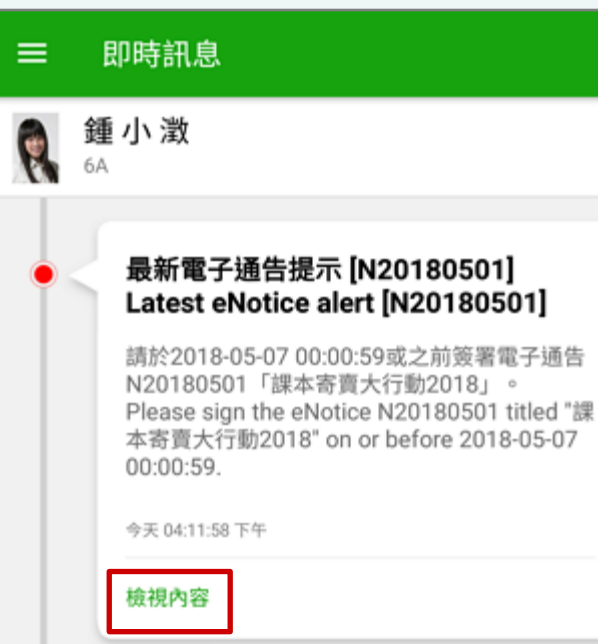

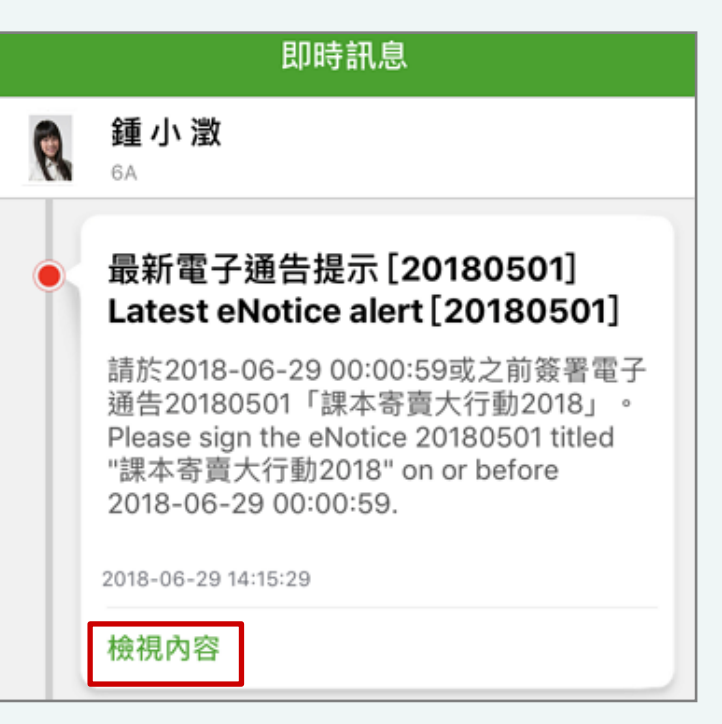

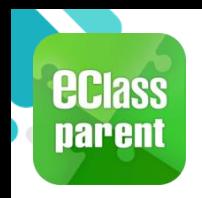

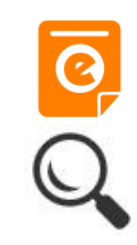

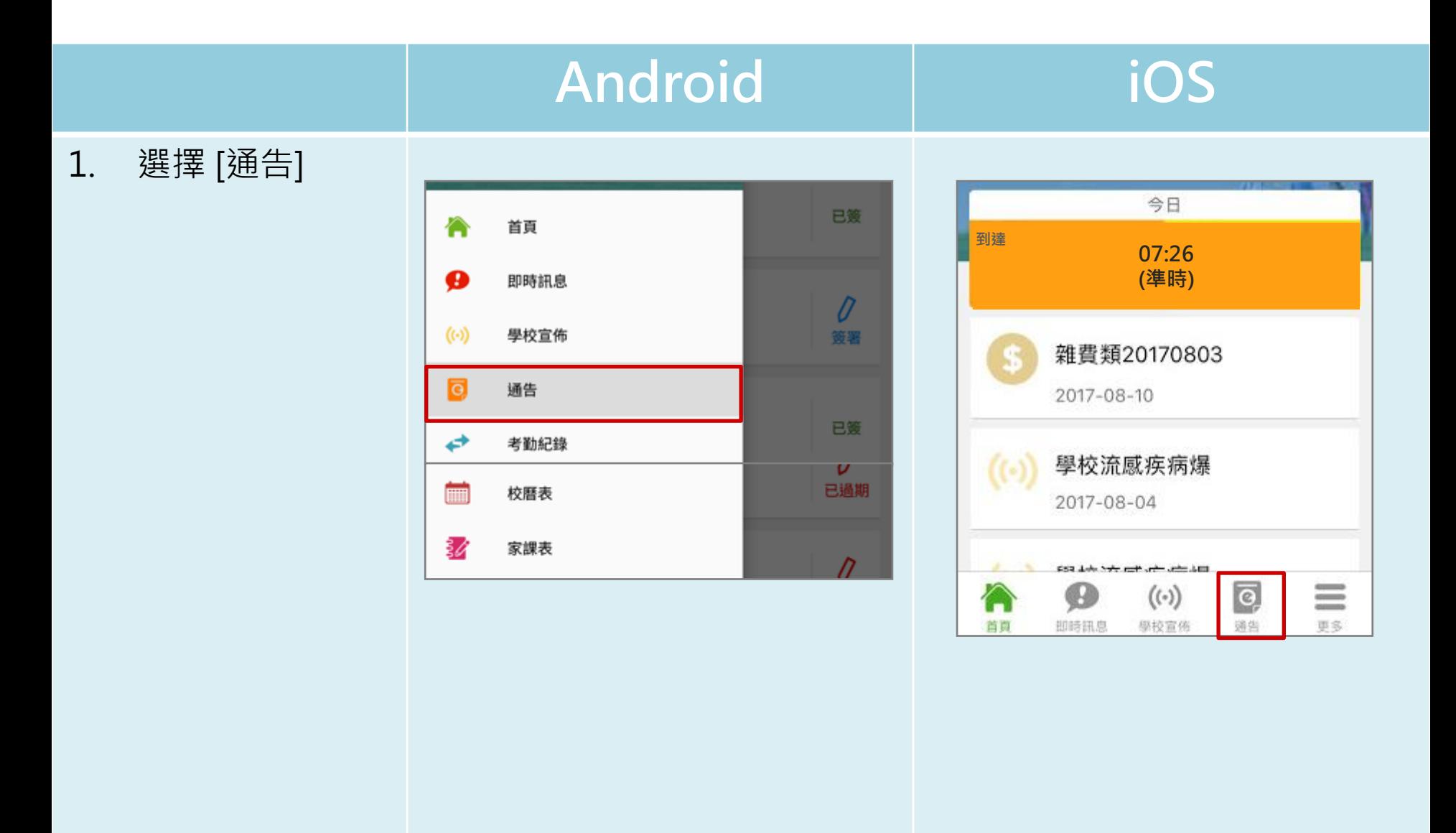

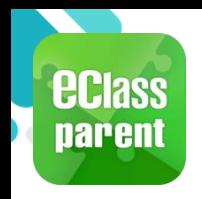

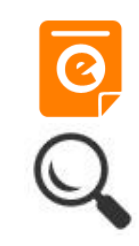

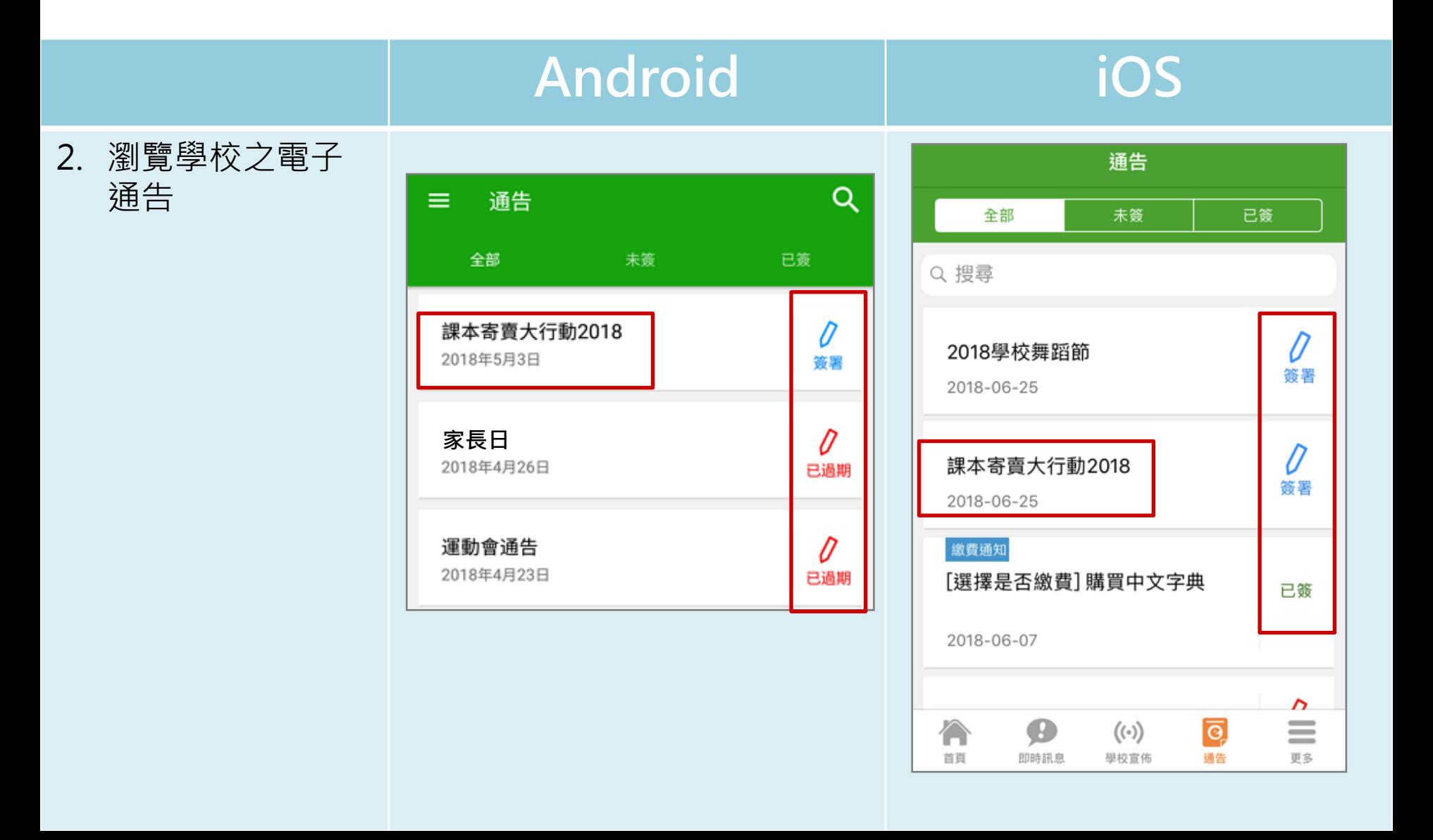

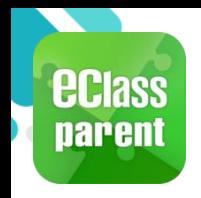

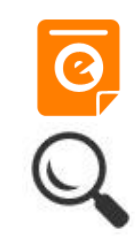

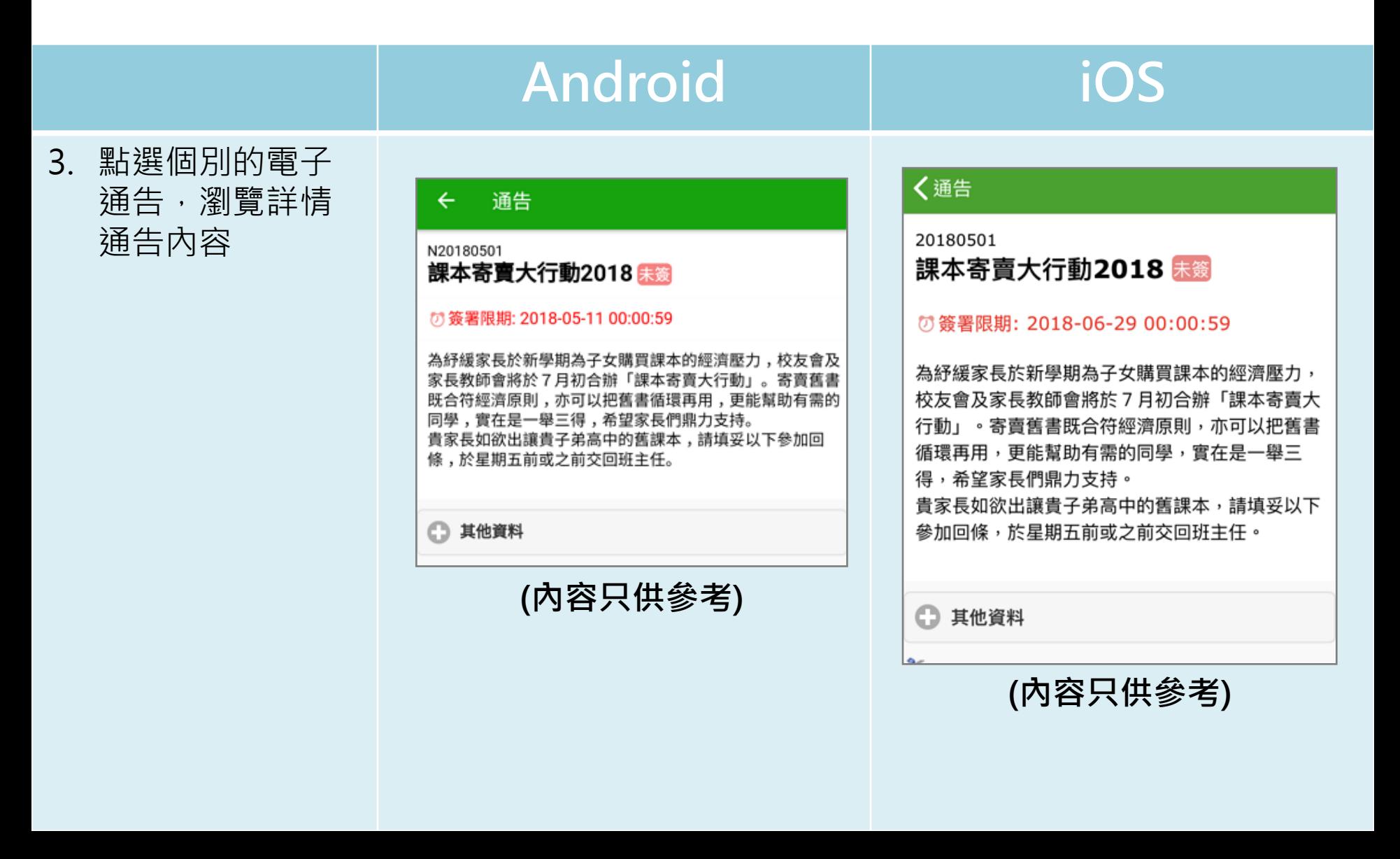

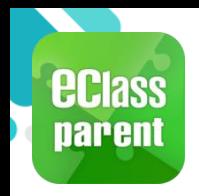

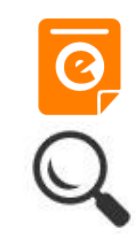

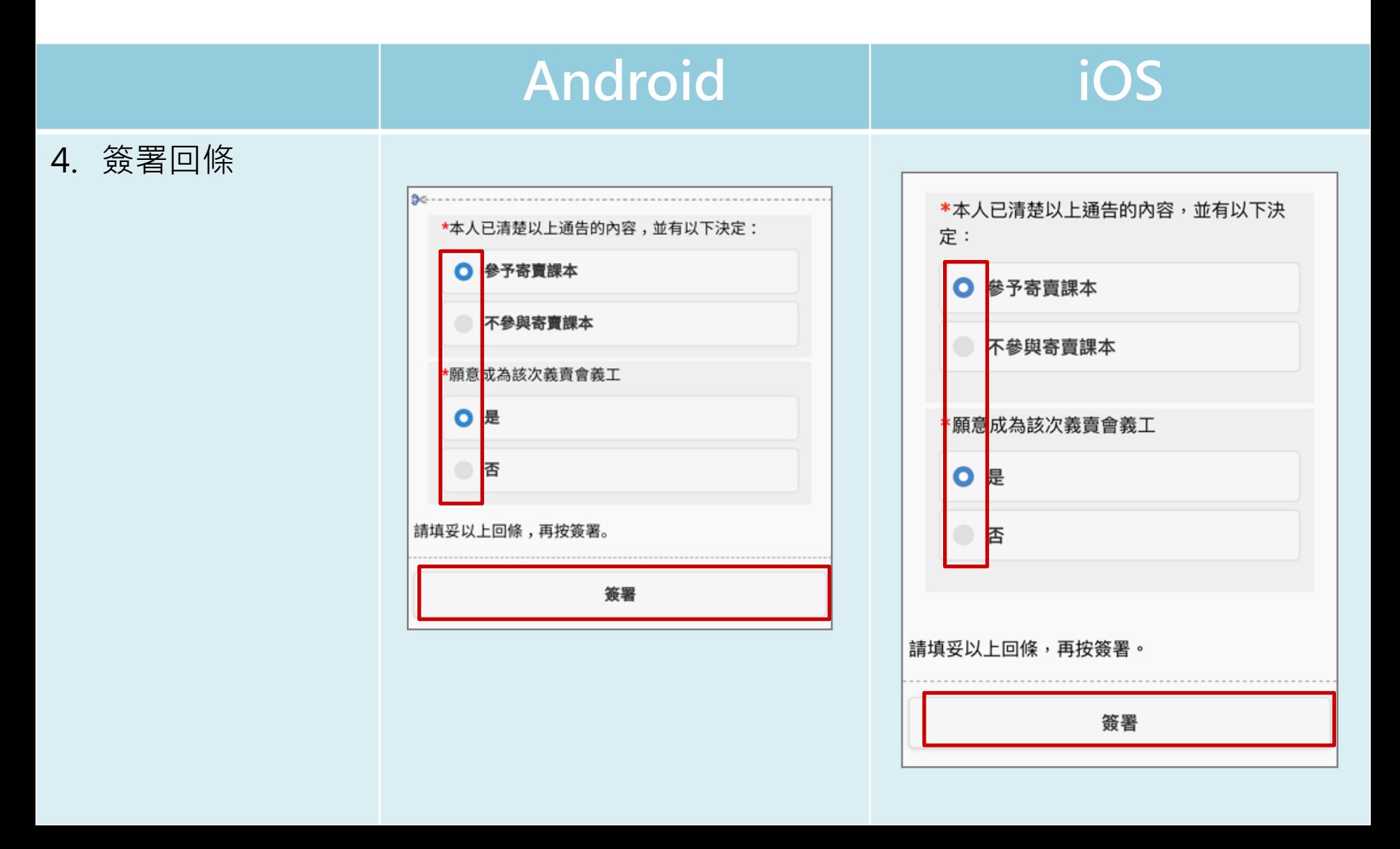

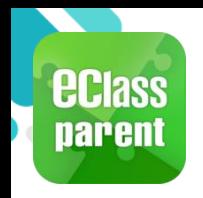

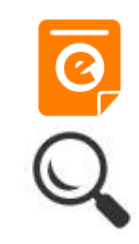

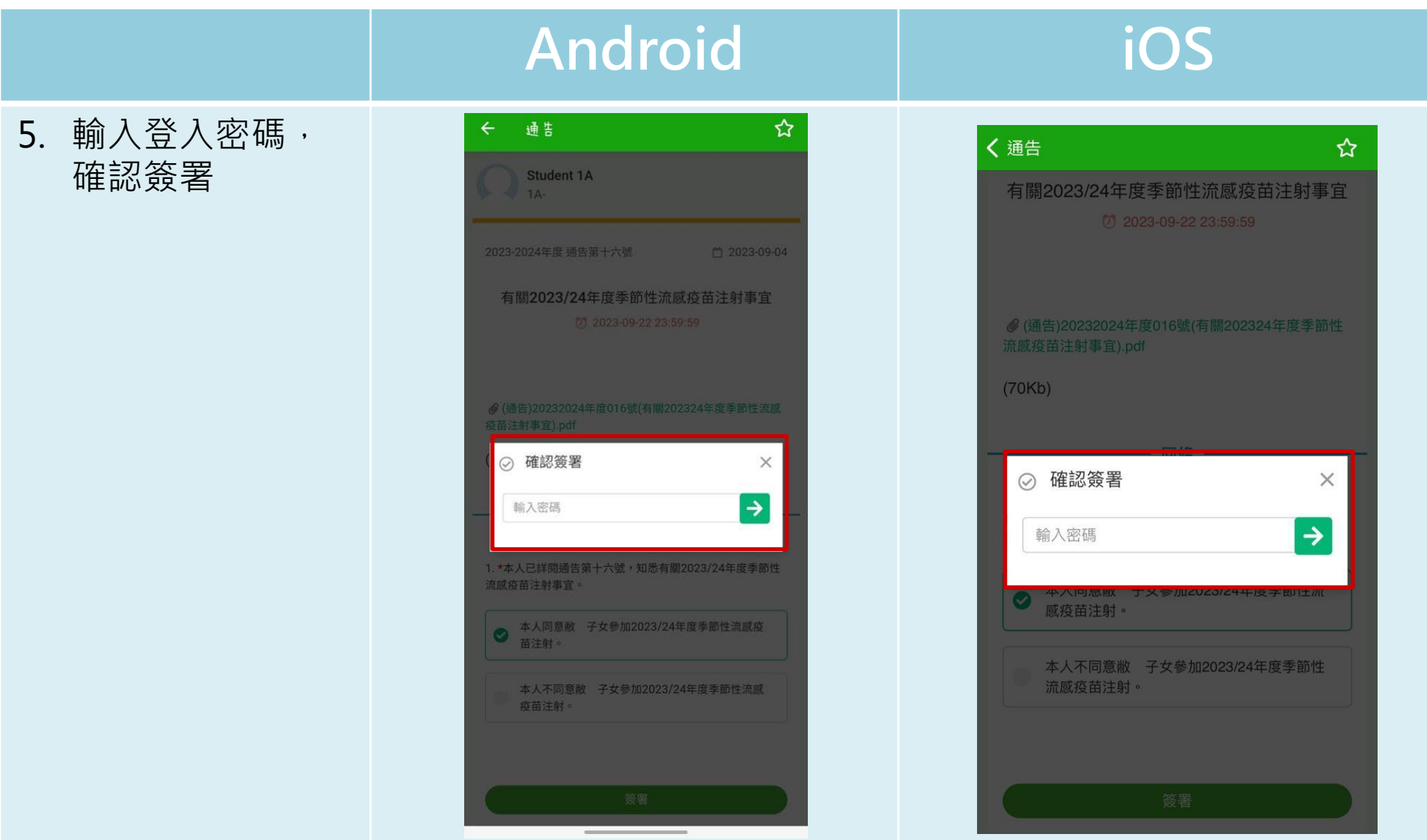

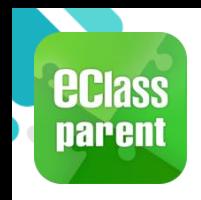

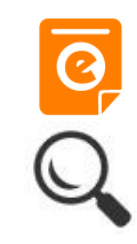

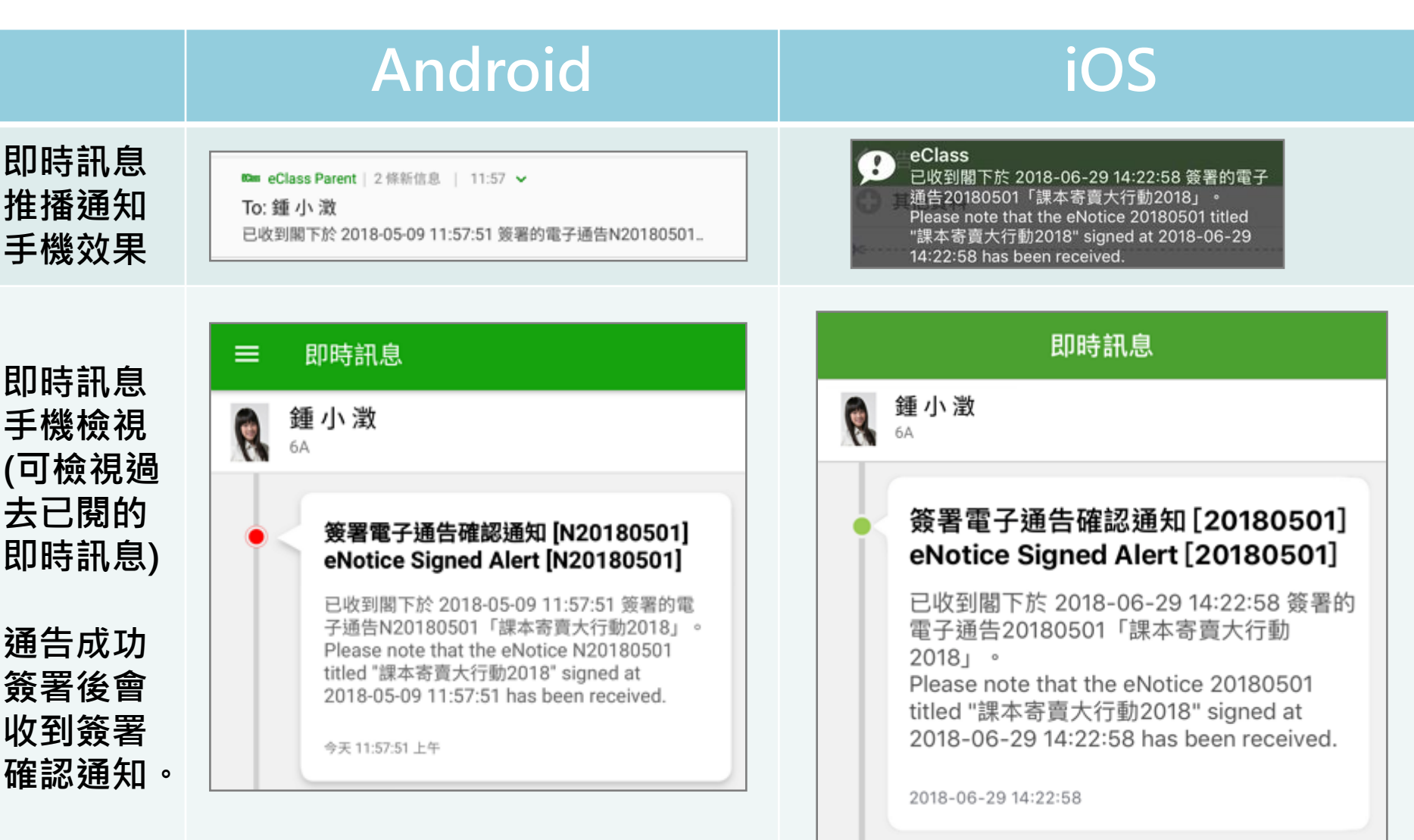

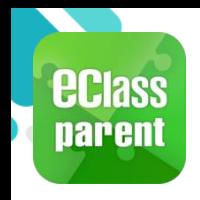

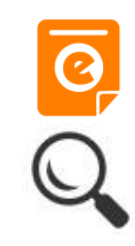

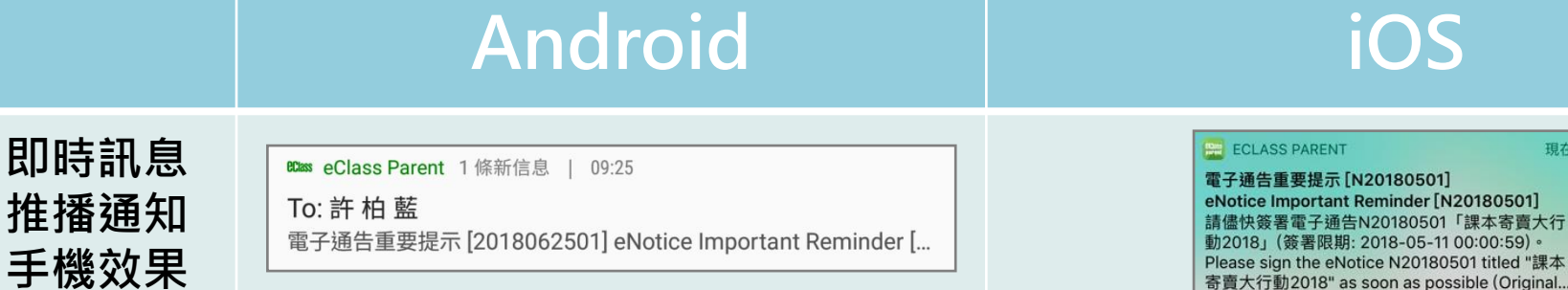

**即時訊息 手機檢視 (可檢視過 去已閱的 即時訊息)**

**未簽通告 的家長會 收到電子 通告重要 提示。**

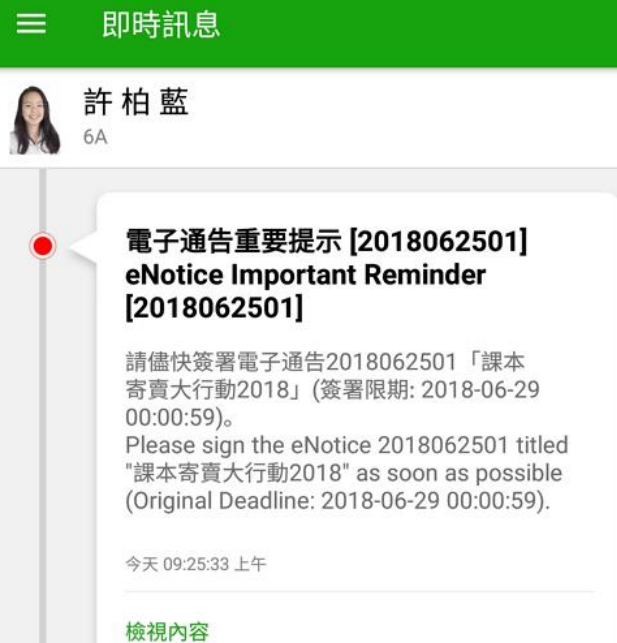

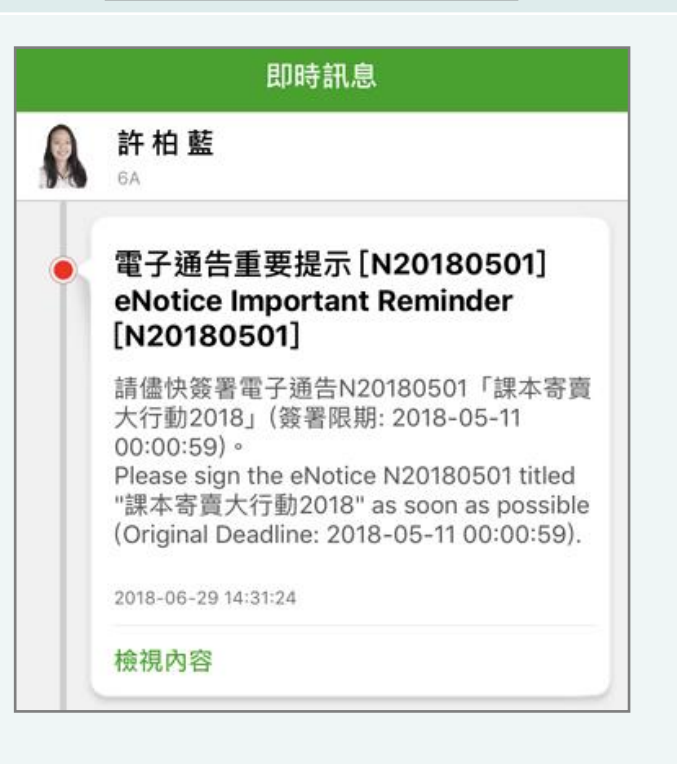

現在

eminder [N20180501]

soon as possible (Original...

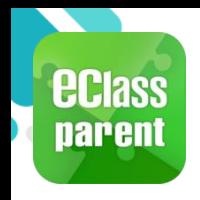

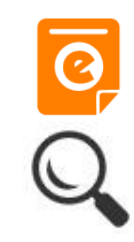

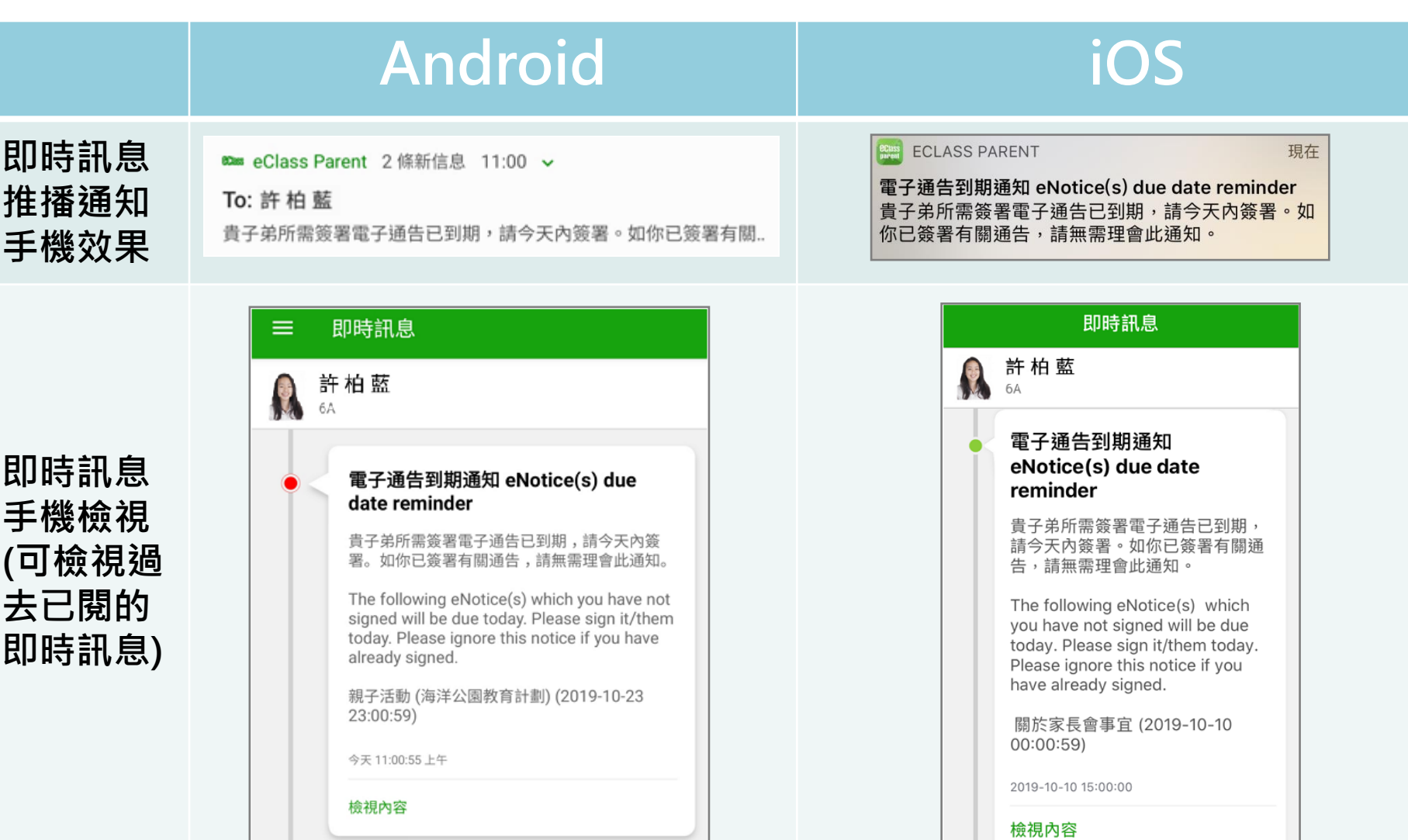

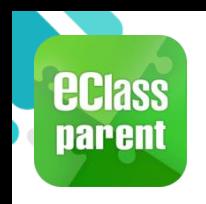

### **校曆表(School Calendar)**

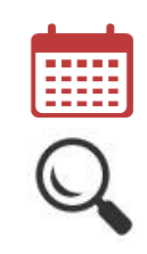

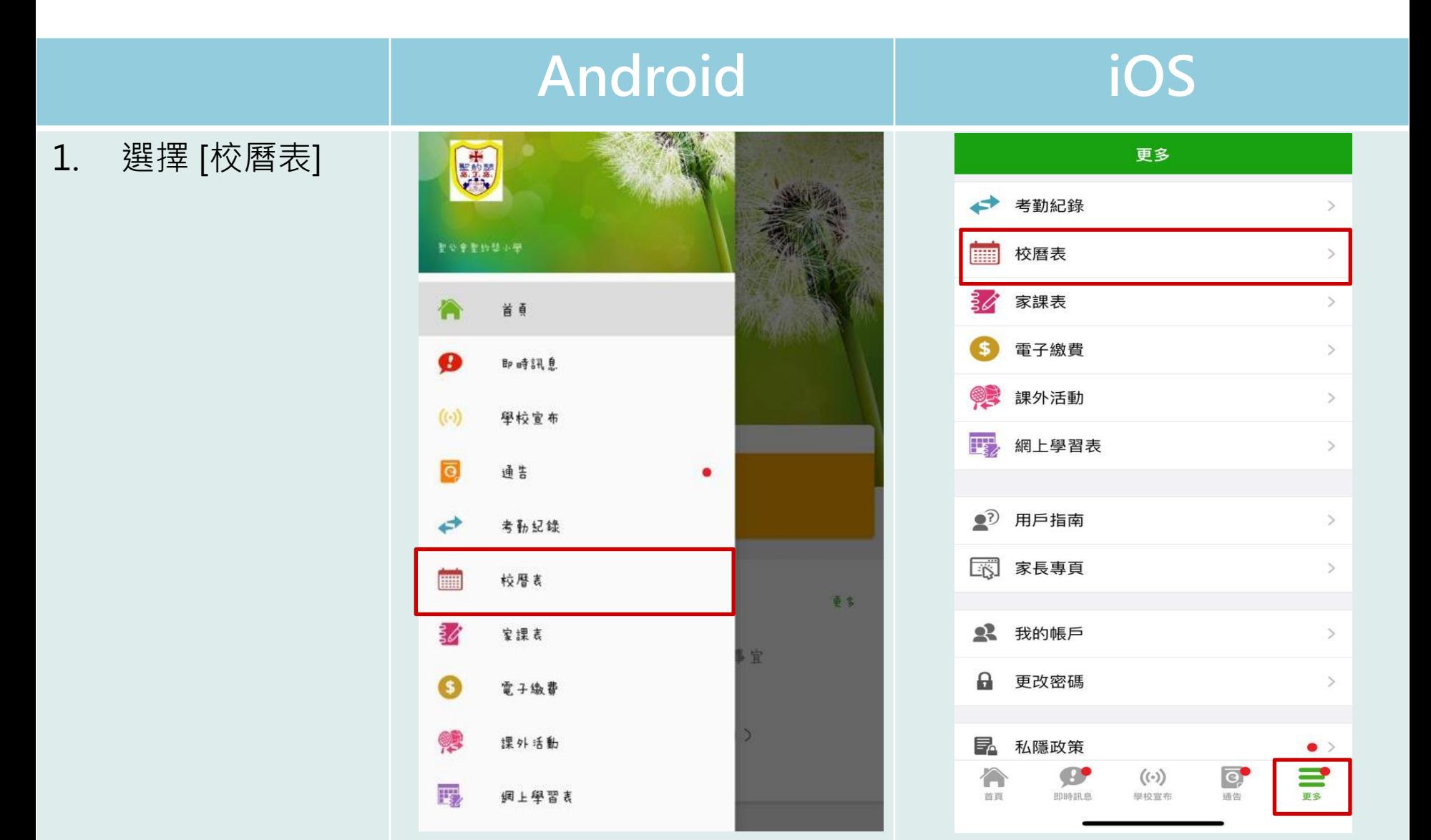

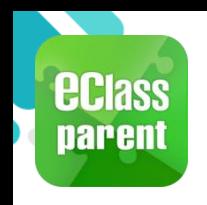

## **校曆表(School Calendar)**

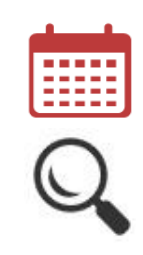

 $\frac{1}{\sum_{i=1}^{n}a_i}$ 

 $\overline{\circ}$ 

通告

#### **Android iOS**

2. 檢視每月事項/假期

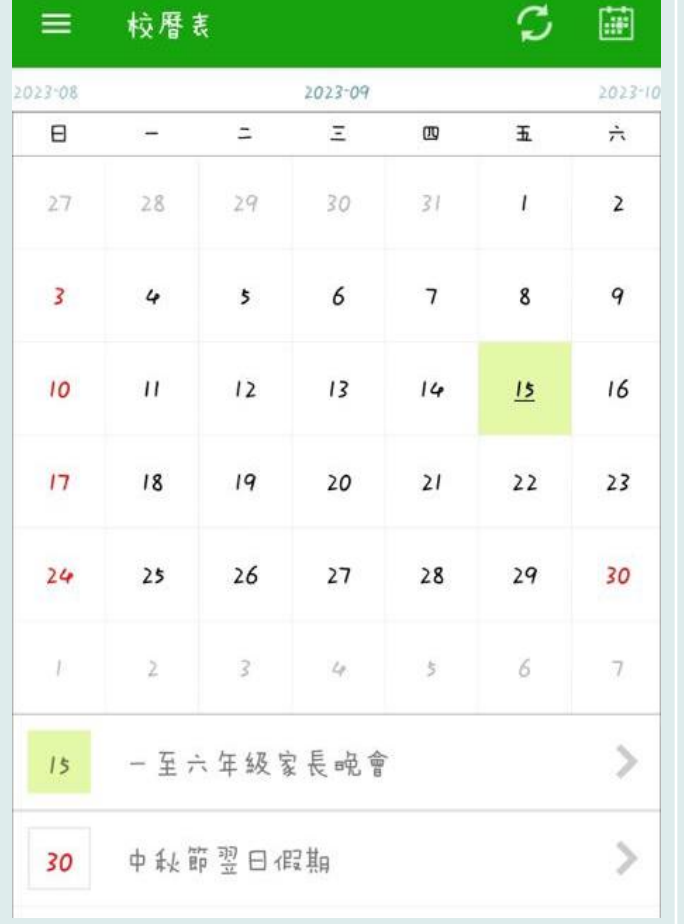

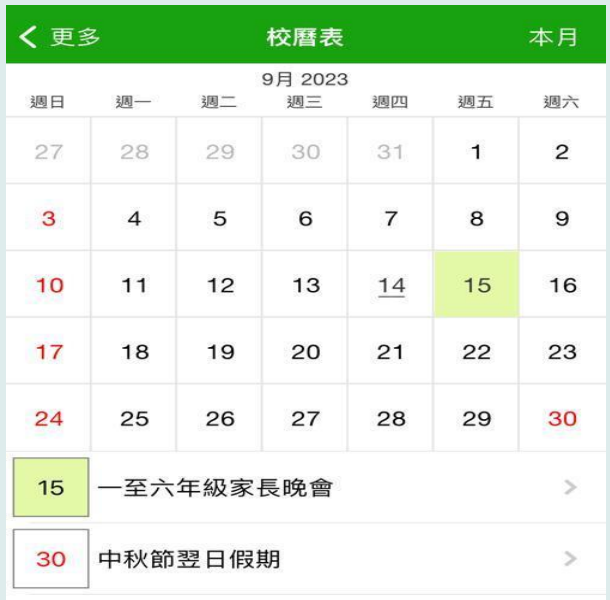

 $((\cdot))$ 

學校宣布

**CEP** 

即時訊息

首頁

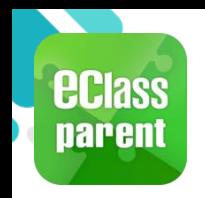

#### **家課表(eHomework)**

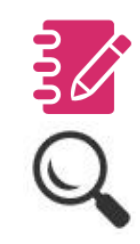

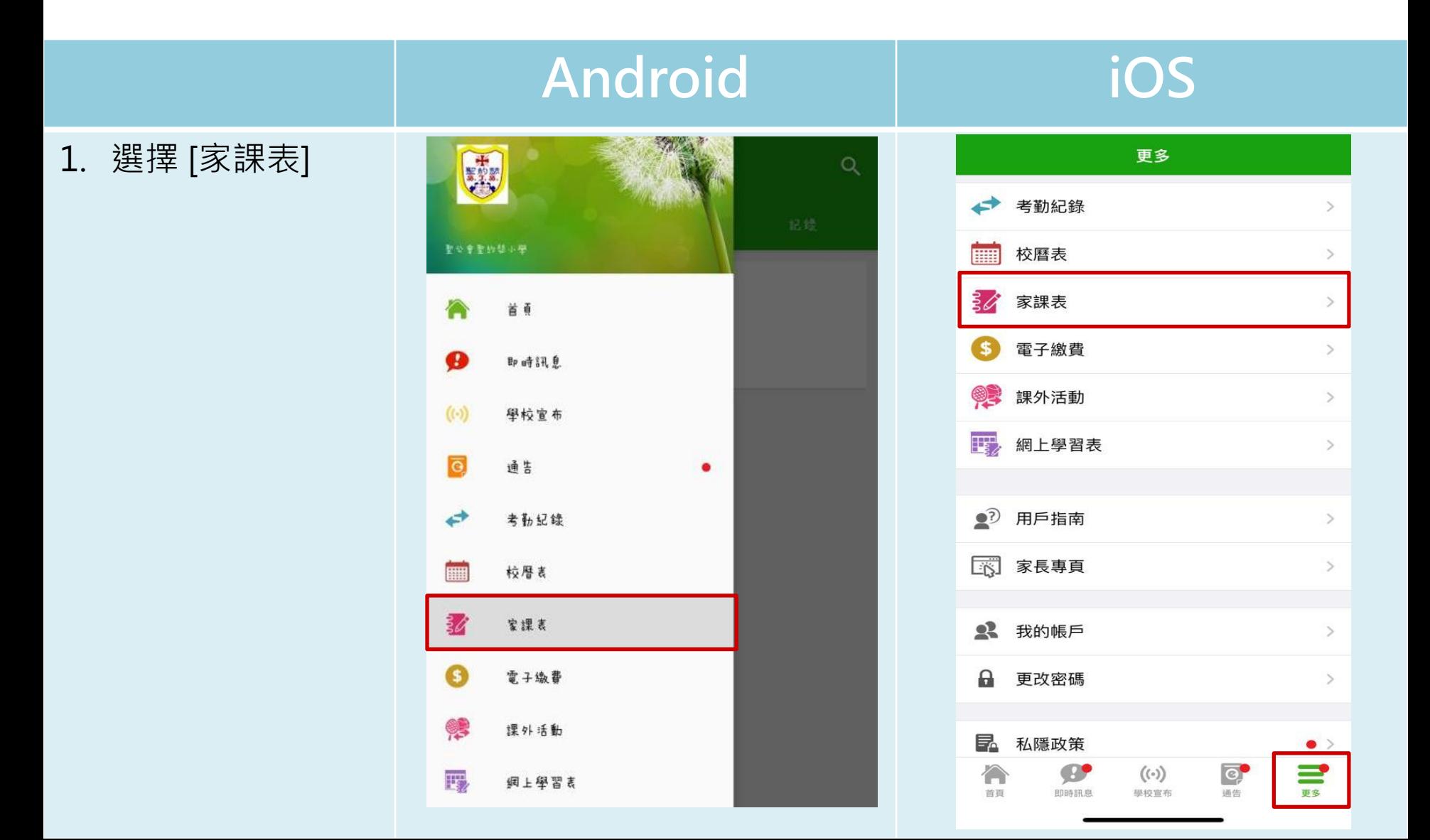

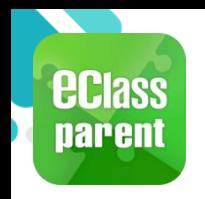

#### **家課表(eHomework)**

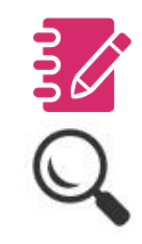

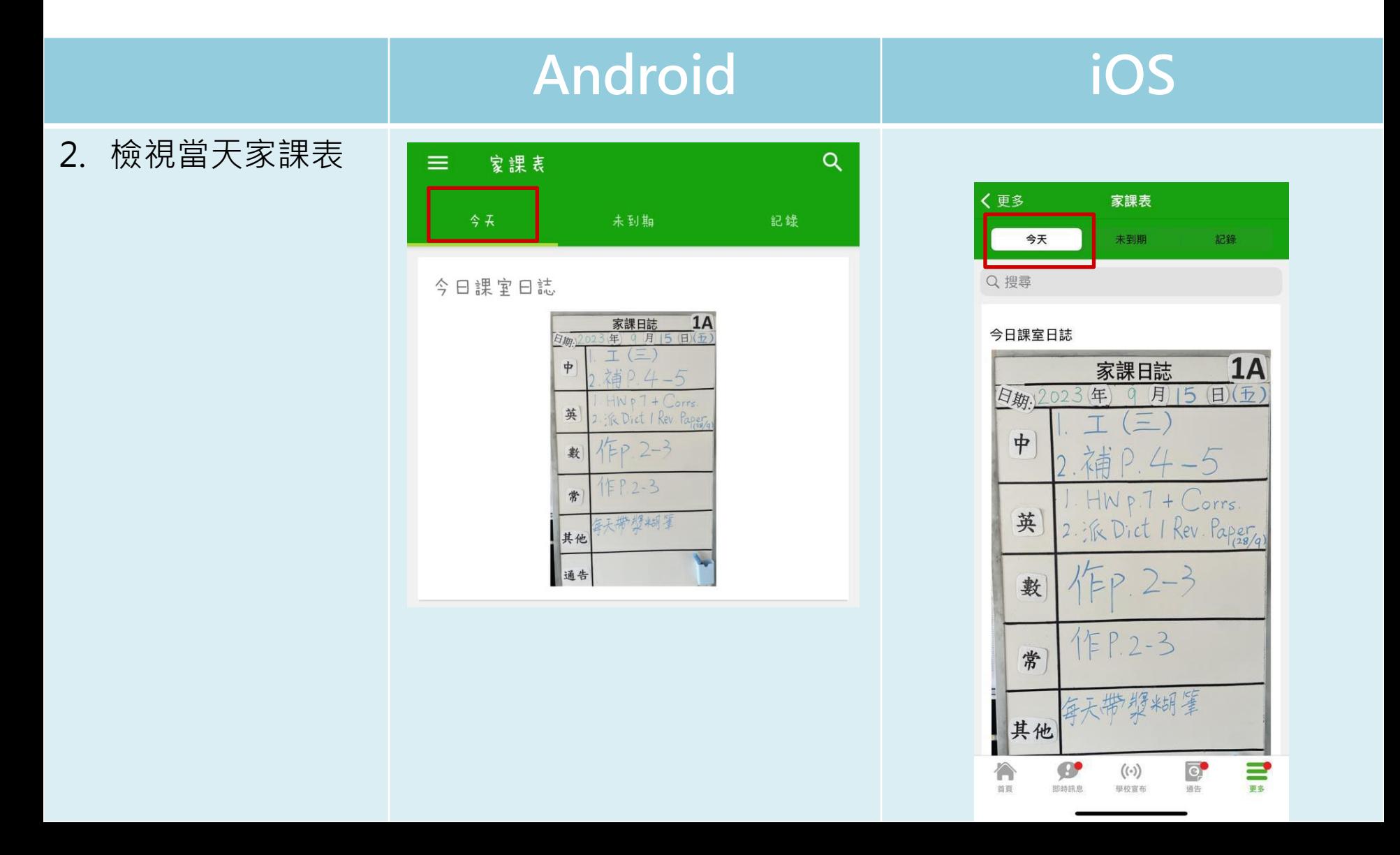

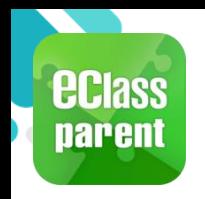

#### **家課表(eHomework)**

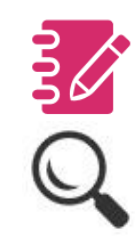

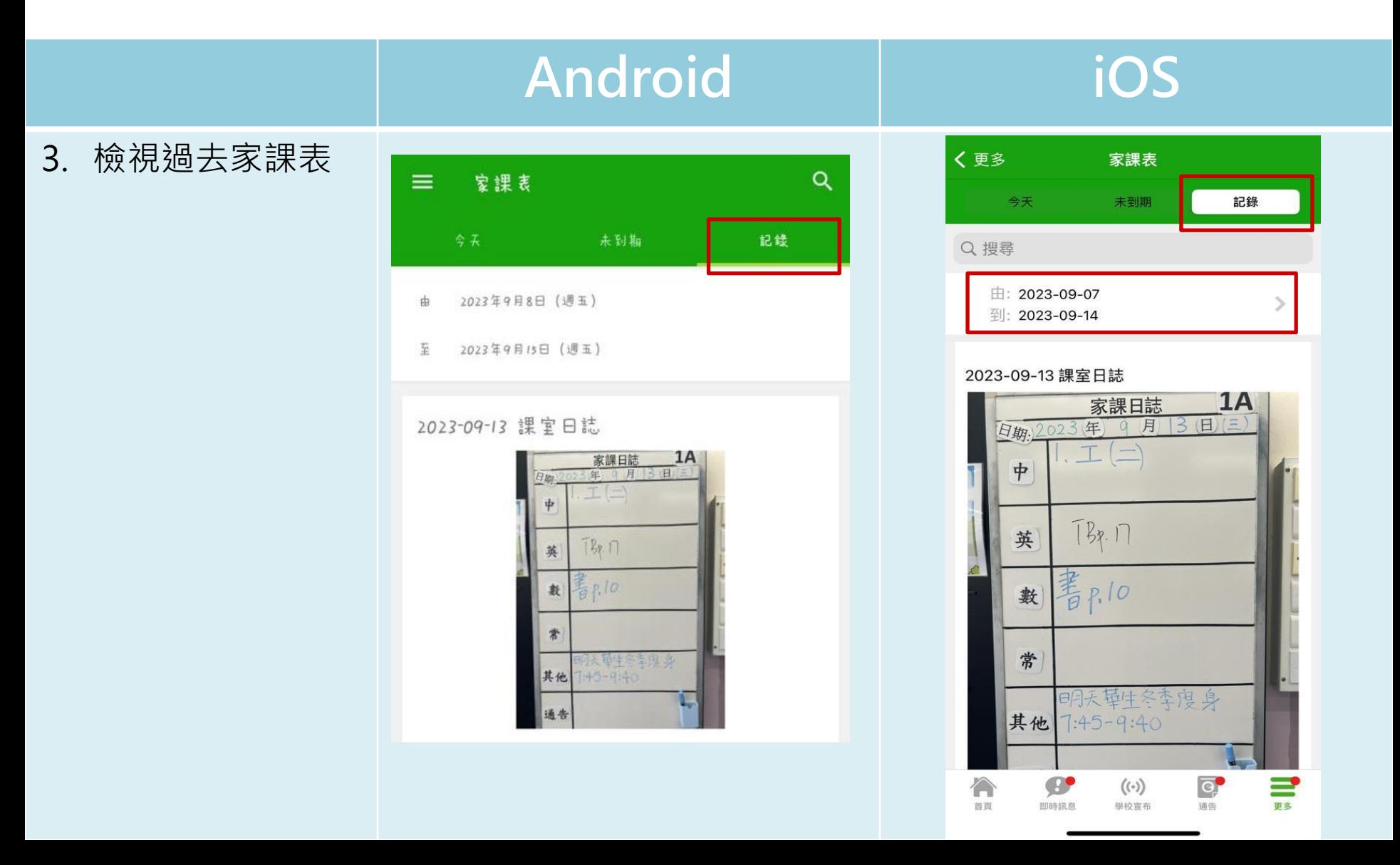

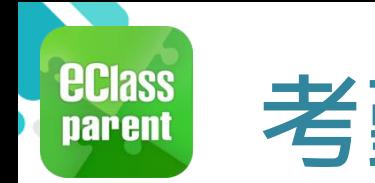

## **考勤紀錄(學生)(eAttendance)**

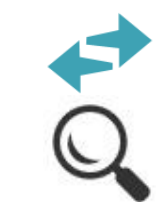

#### **即時訊息 mm** eClass Parent | 2條新信息 | 09:29 へ To: 鍾 小 激 **推播通知 手機效果**

≡

#### **Android iOS**

現在

學生到校 Student Reach School: 鍾 小 澂已於2018-05-04 07:26:...

#### **ECLASS PARENT**

學生到校 **Student Reach School** 鍾小澂已於2018-04-26 07:26:55到校。 Chung Siu Ching has reached school at 2018-...

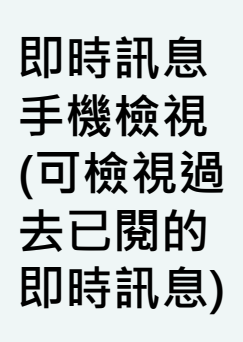

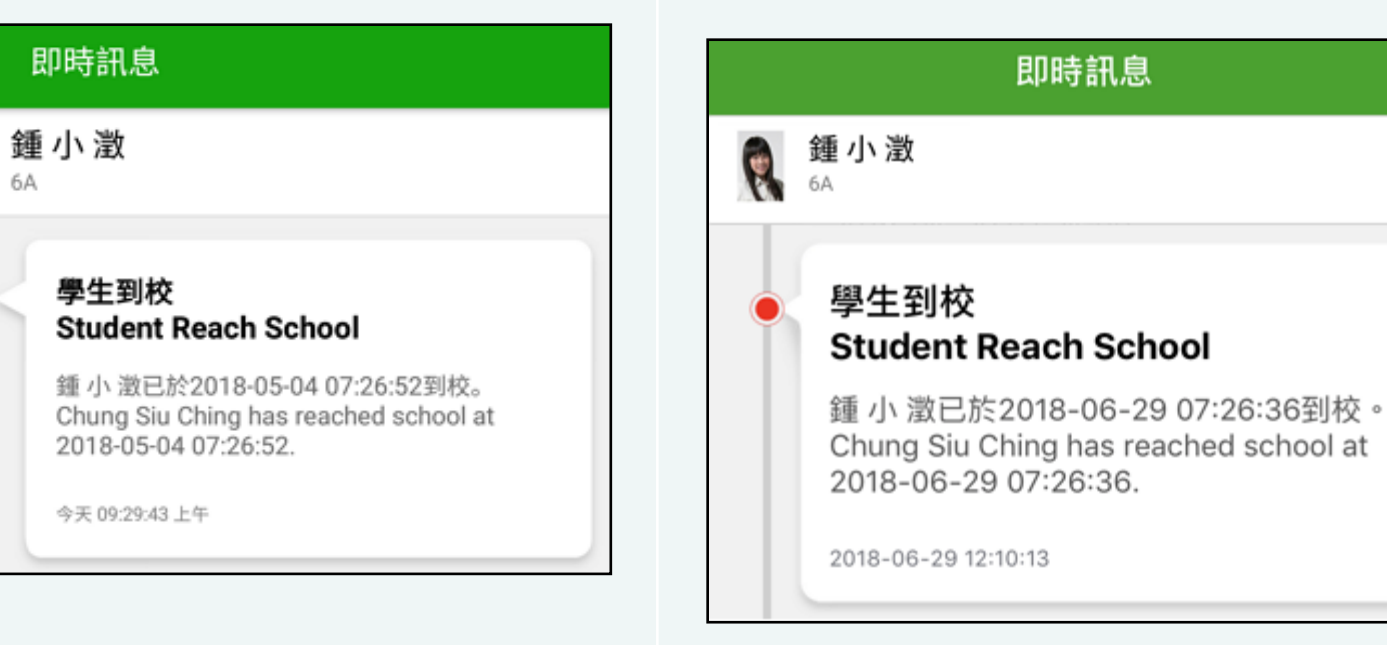

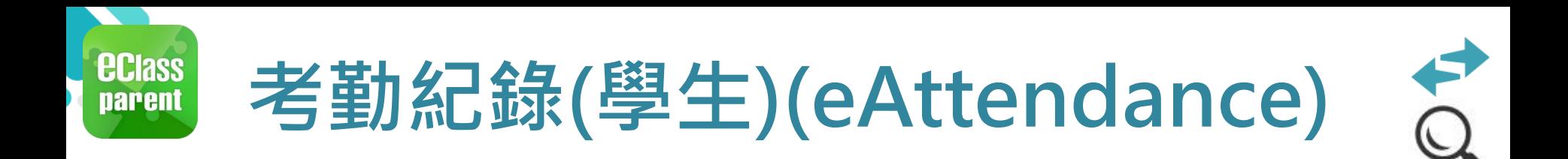

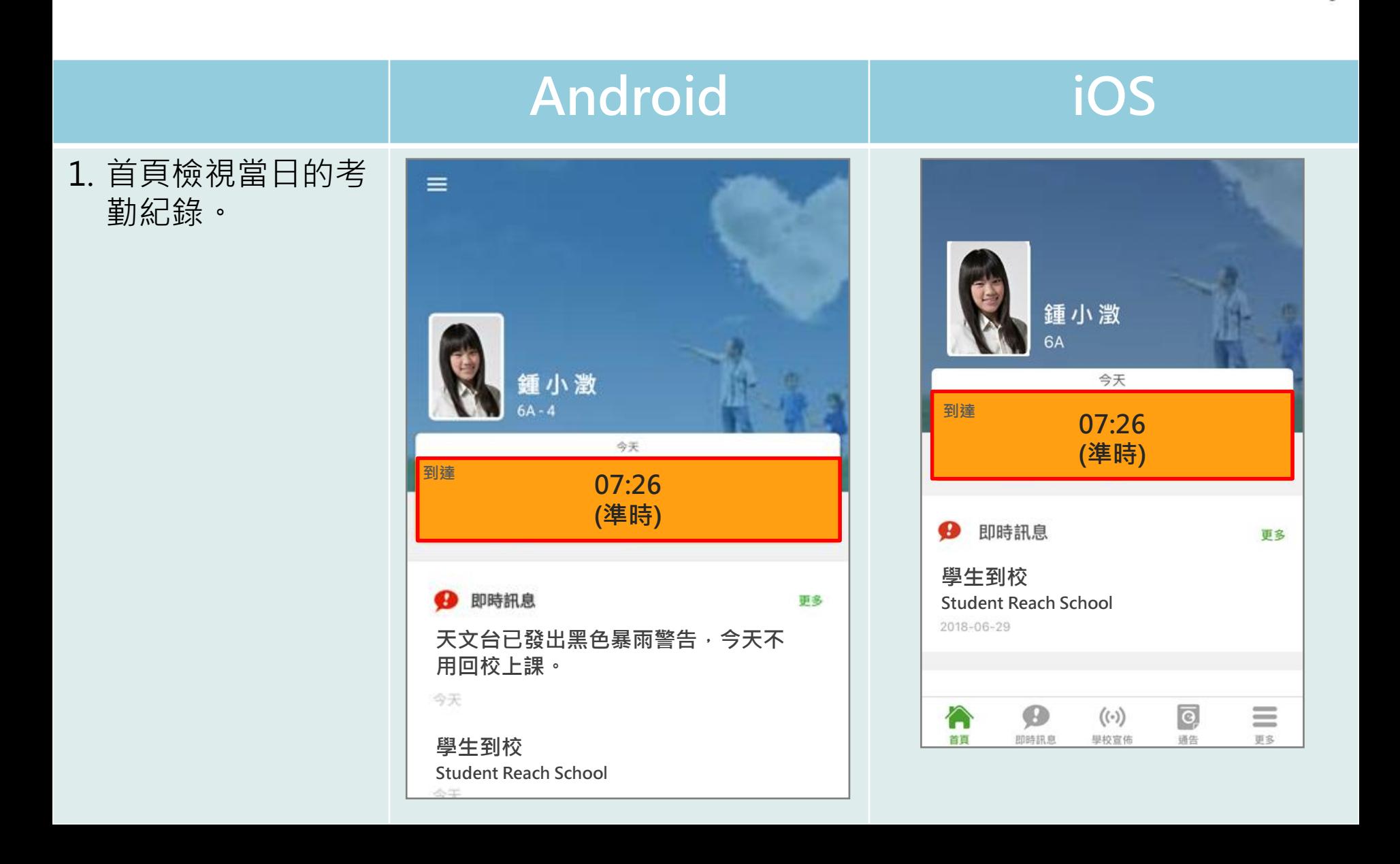

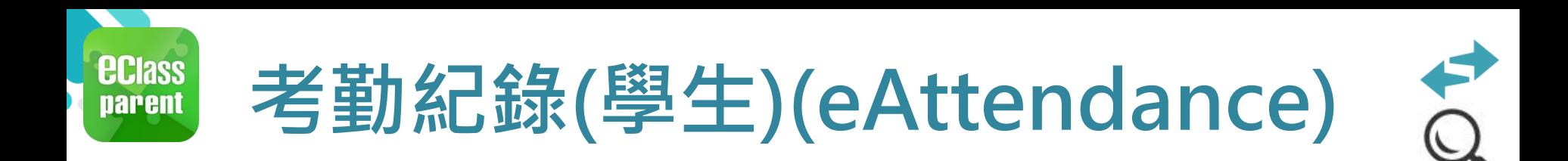

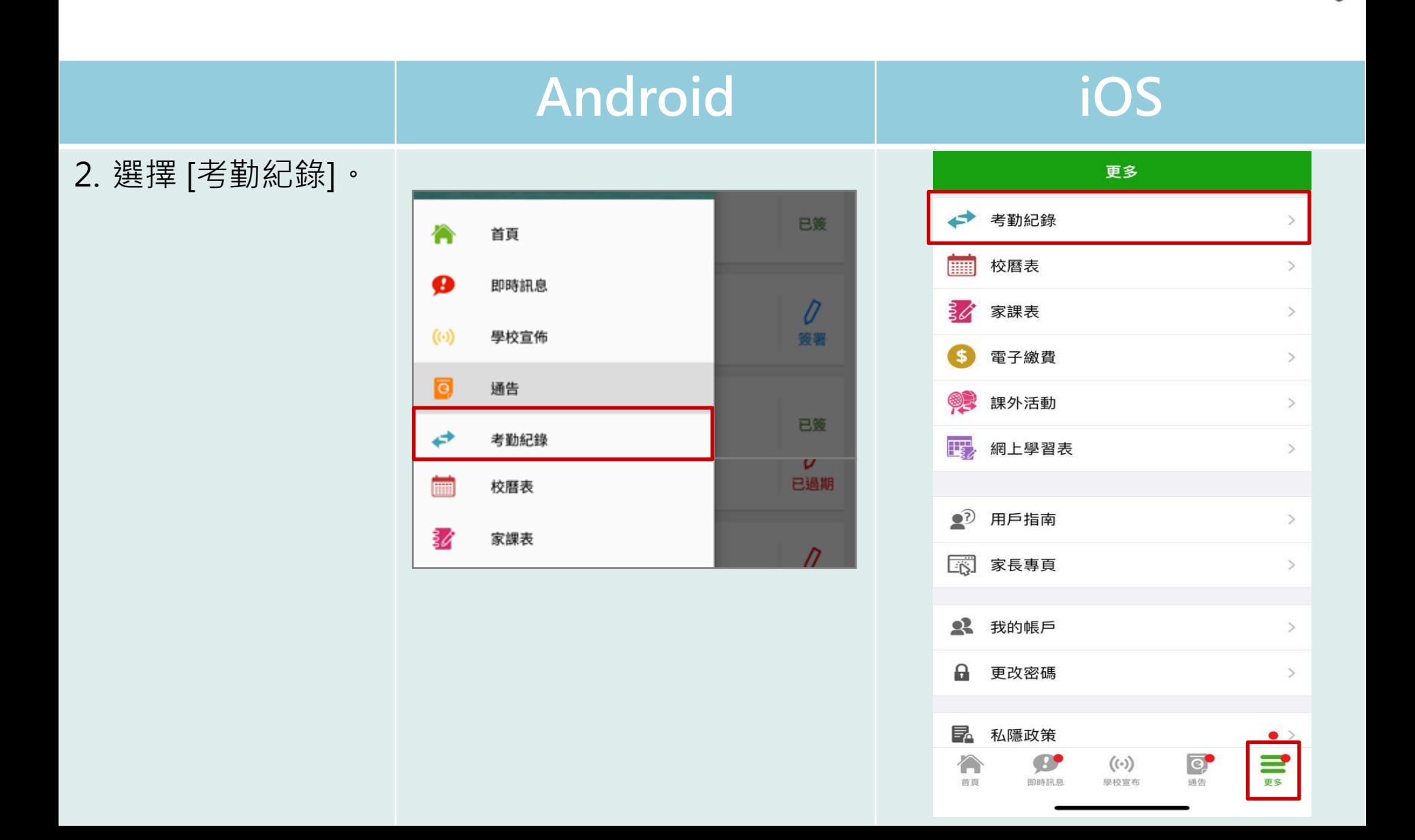

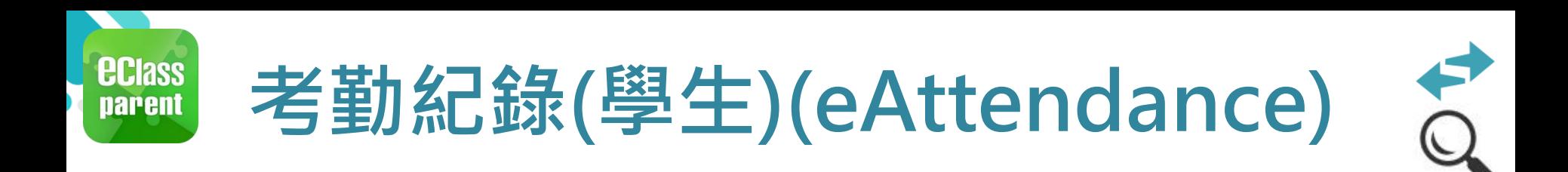

- **Android iOS** 3. 檢視詳細考勤紀錄。
	- 團 考勤紀錄  $\equiv$ 3/2018 5/2018 4/2018 總上課日數 8 外出  $\overline{0}$ 遲到  $\overline{3}$ 早退 缺席 2.5 日期 出入時間 狀態 遅到分鐘 上午 07:58:12 30 *-* 上午 07:50:12  $27 \frac{1}{54}$ e 上午 Sick 26 *-* 上午 09:30:00 75分鐘 25 *-* 上午 07:58:52 19 下午 -

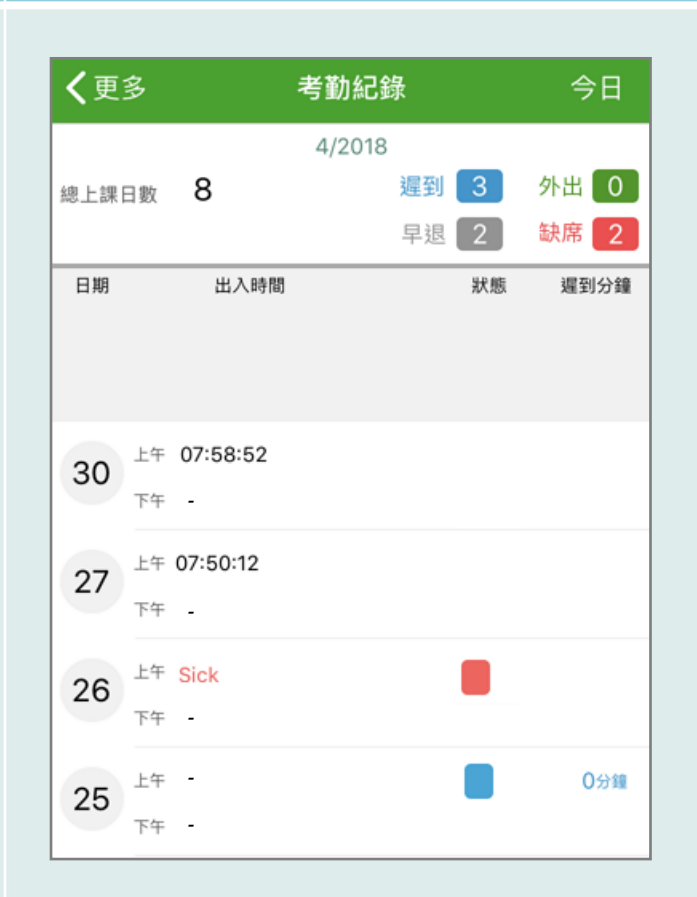

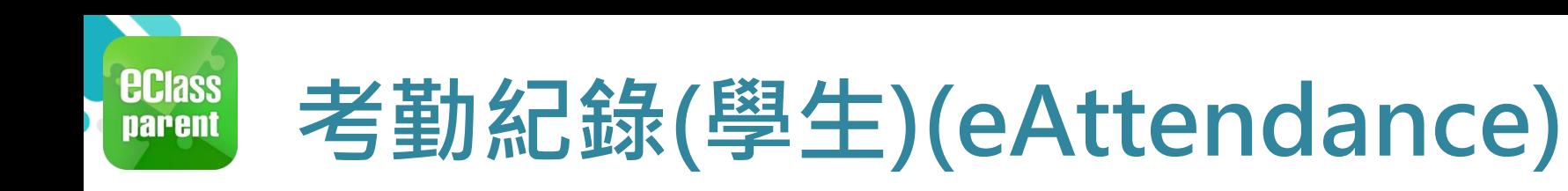

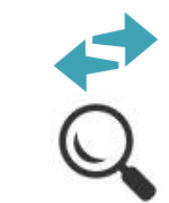

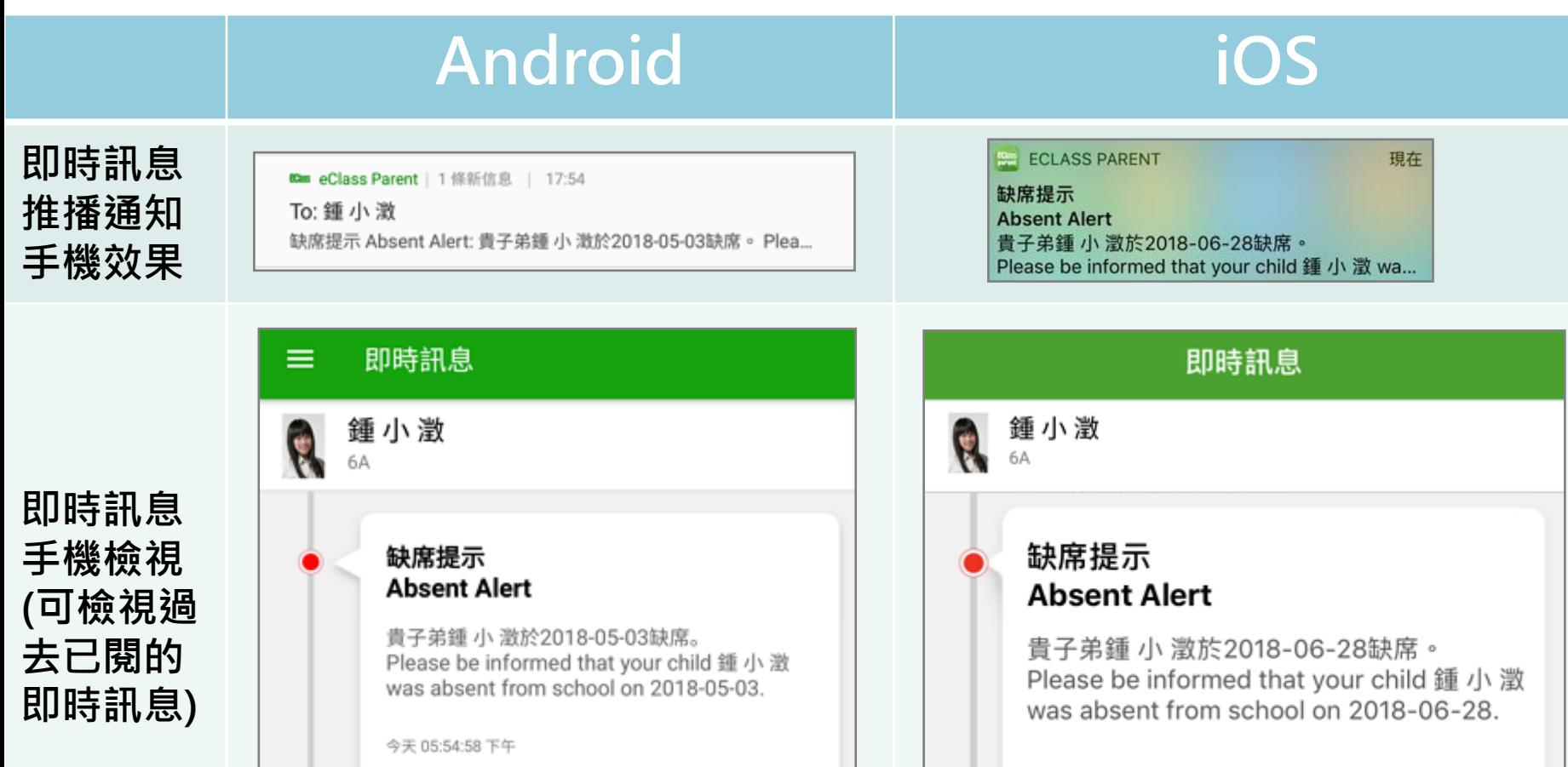

2018-06-29 14:44:45

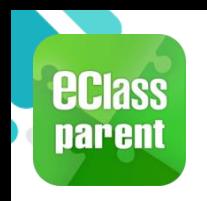

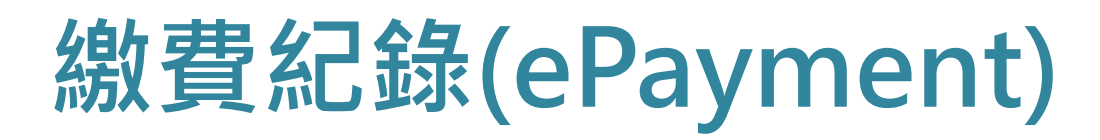

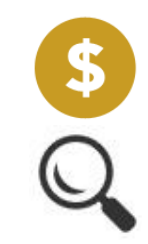

#### **B. 於手機檢視繳費紀錄**

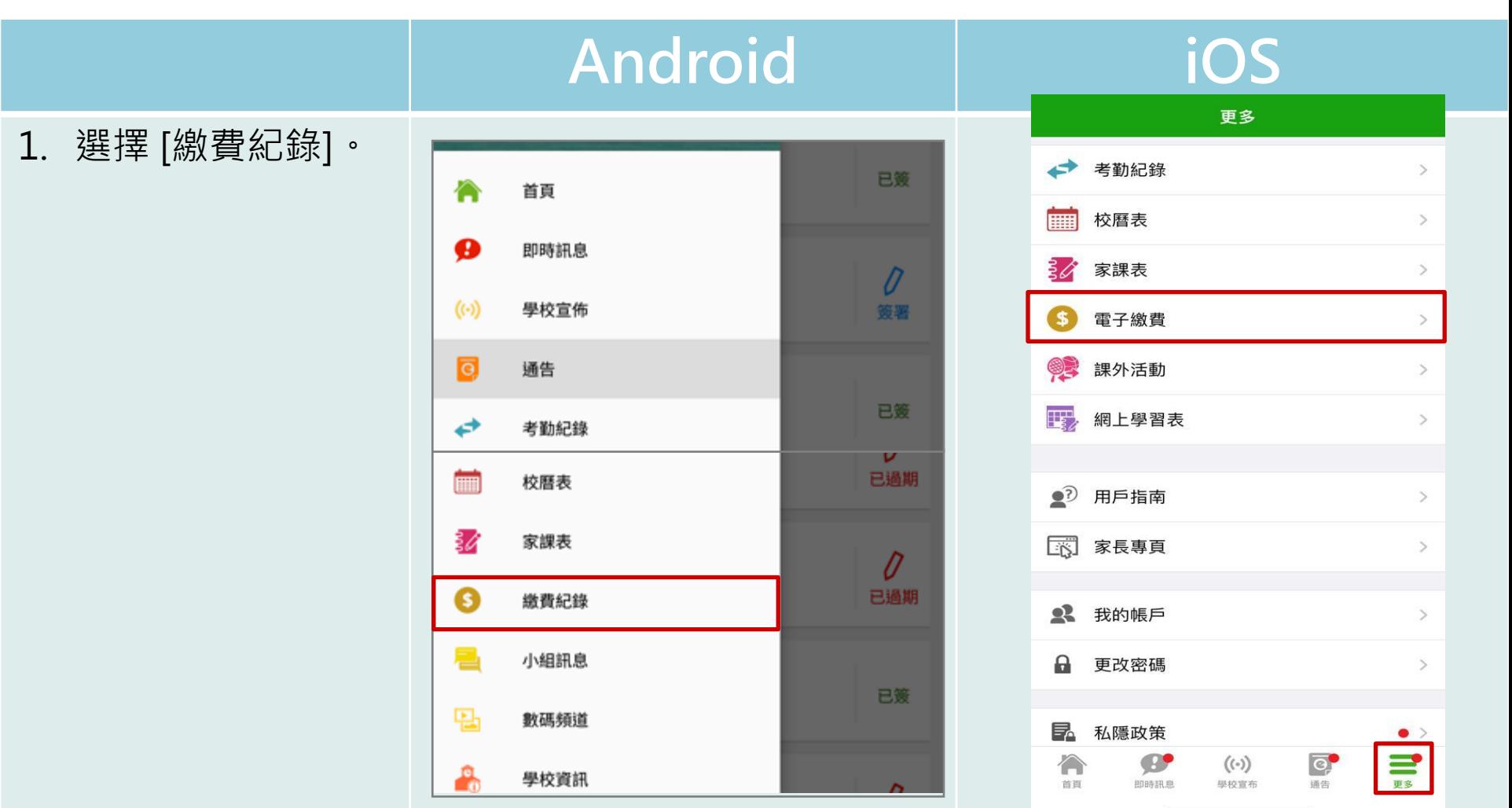

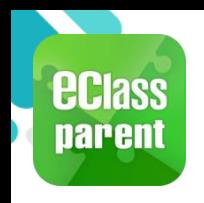

#### **繳費紀錄(ePayment)**

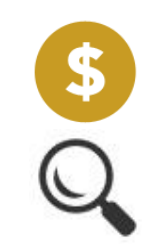

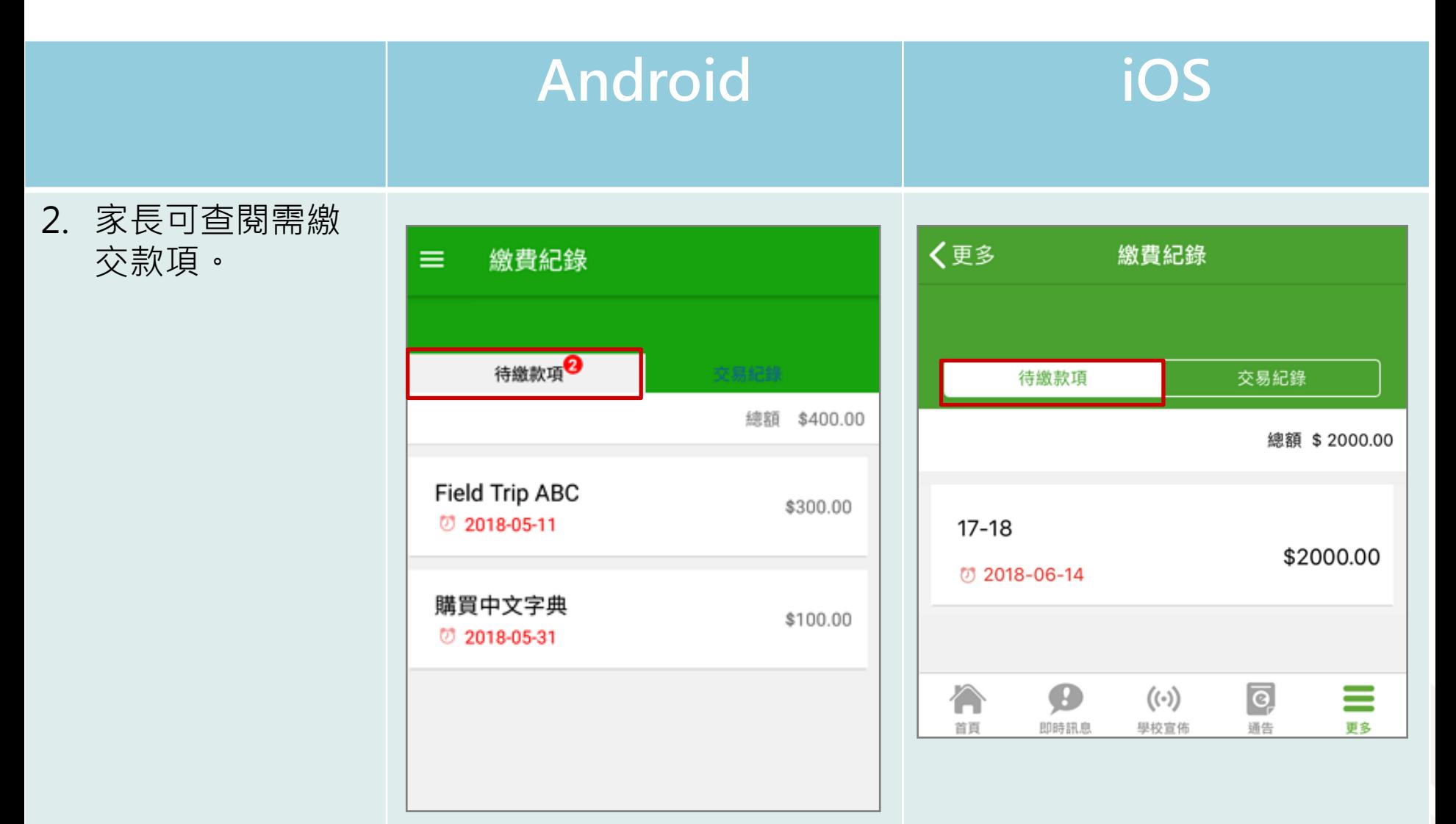

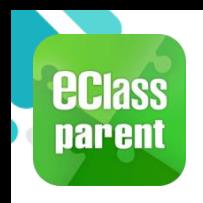

#### **繳費紀錄(ePayment)**

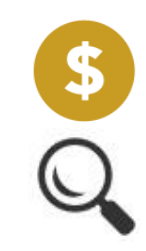

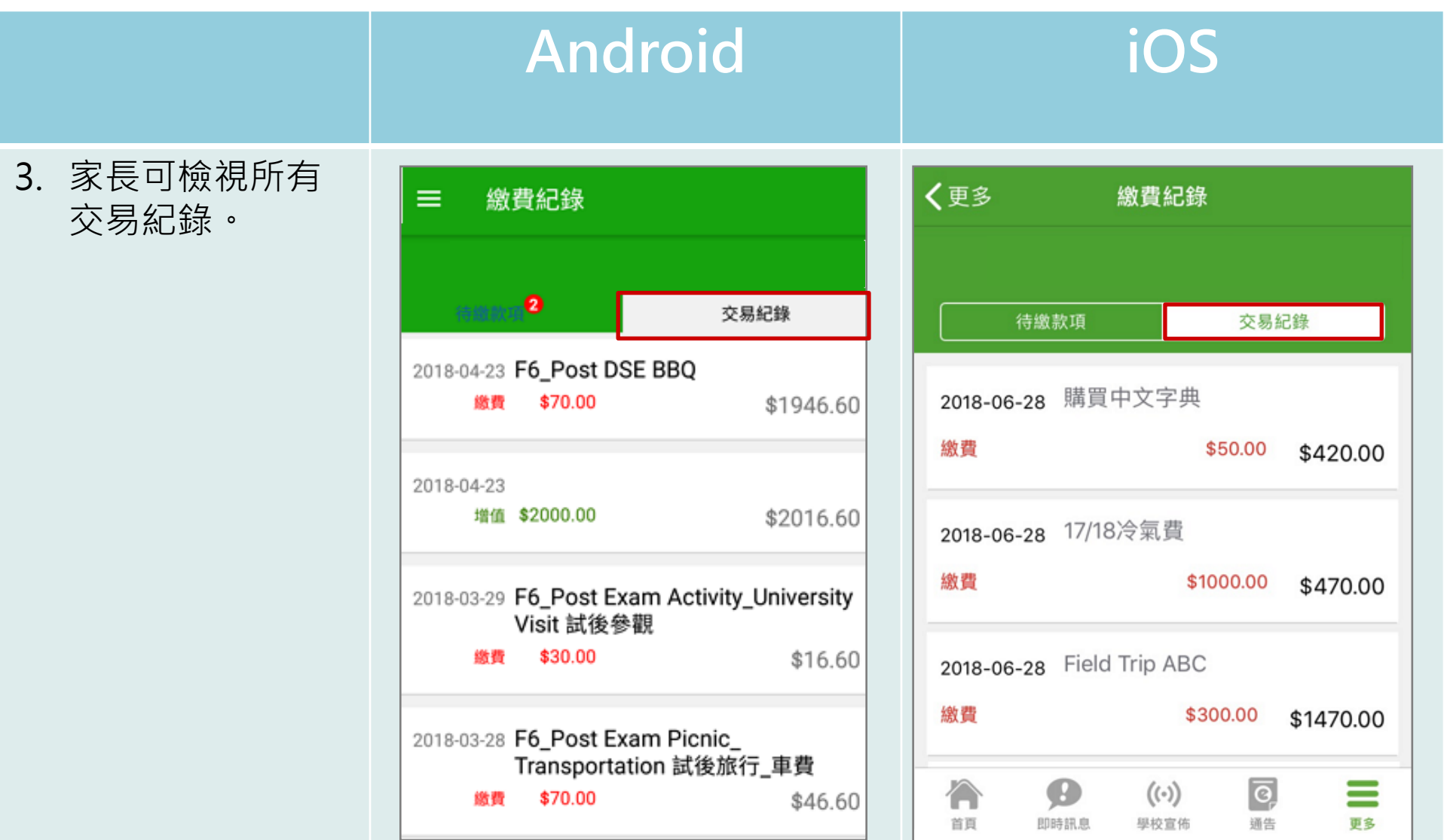

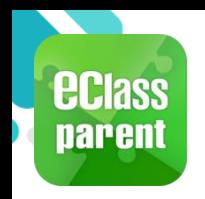

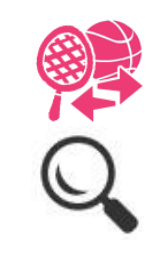

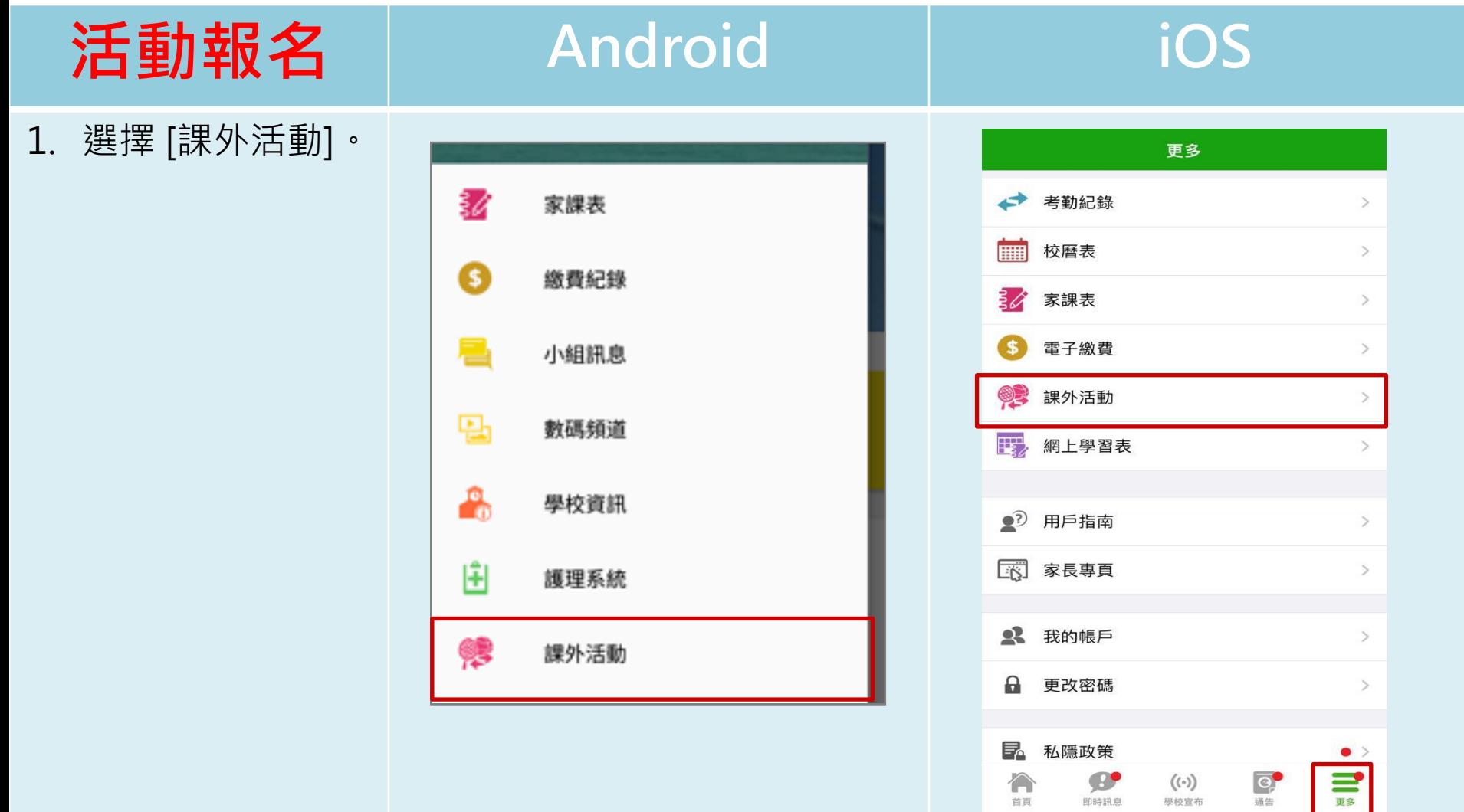

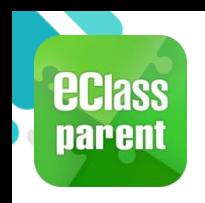

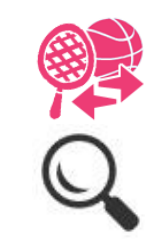

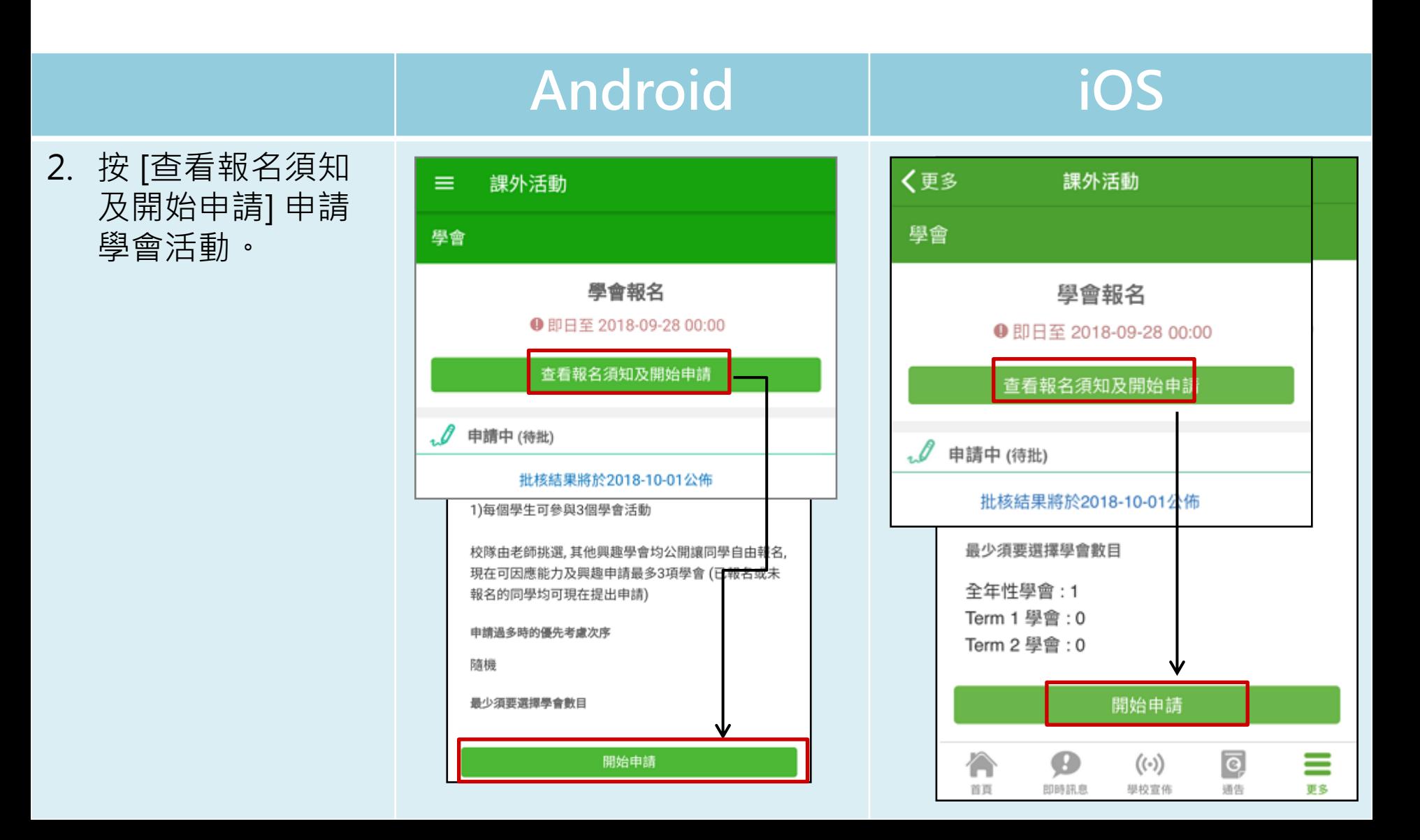

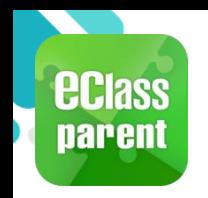

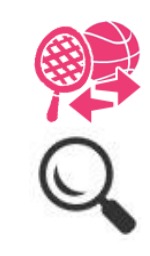

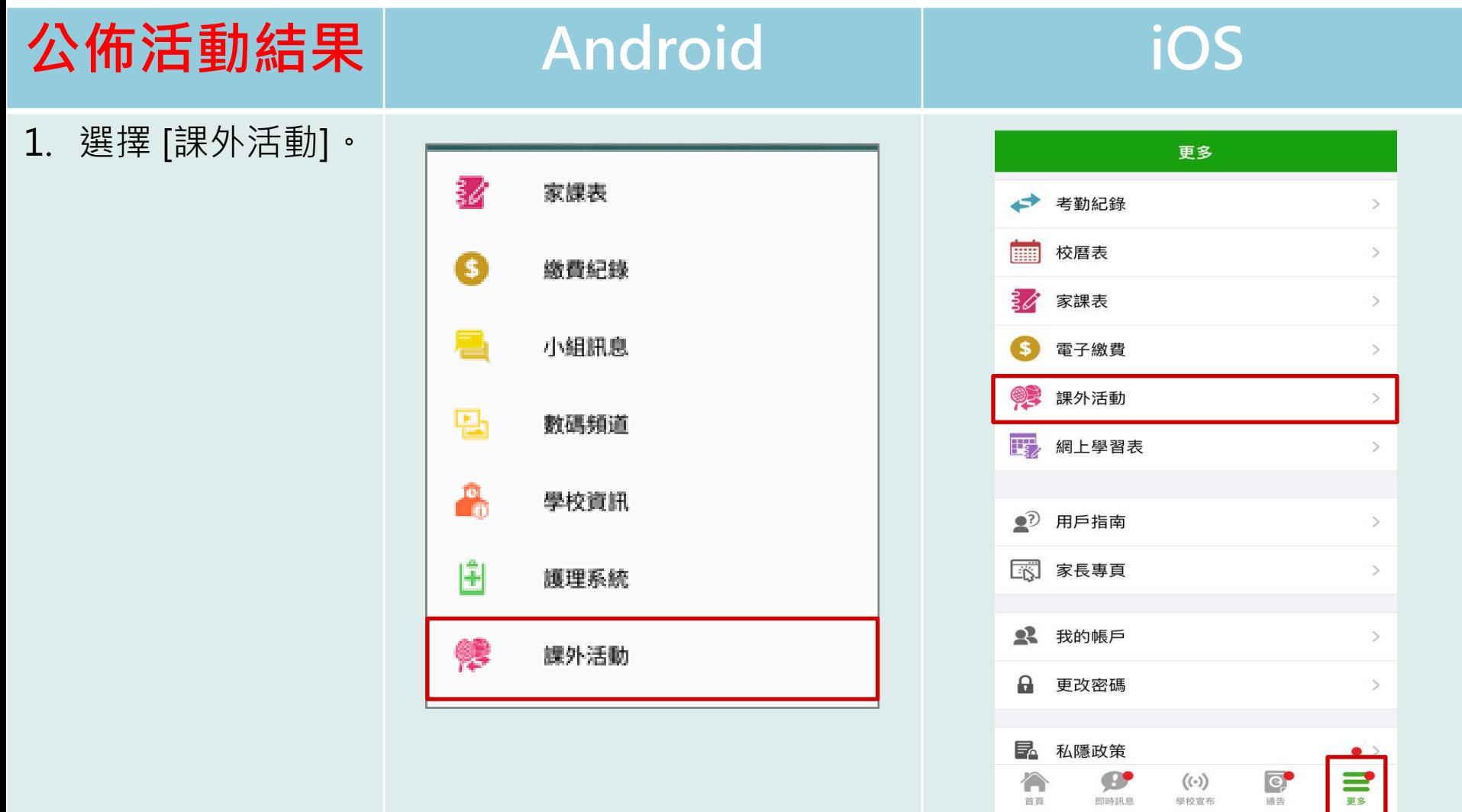

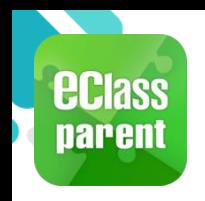

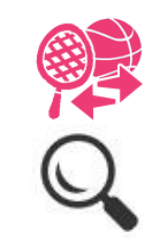

 $\overline{c}$ 

通告

门

首頁

B

即時訊息

 $((\cdot))$ 

學校宣佈

 $\equiv$ 

更多

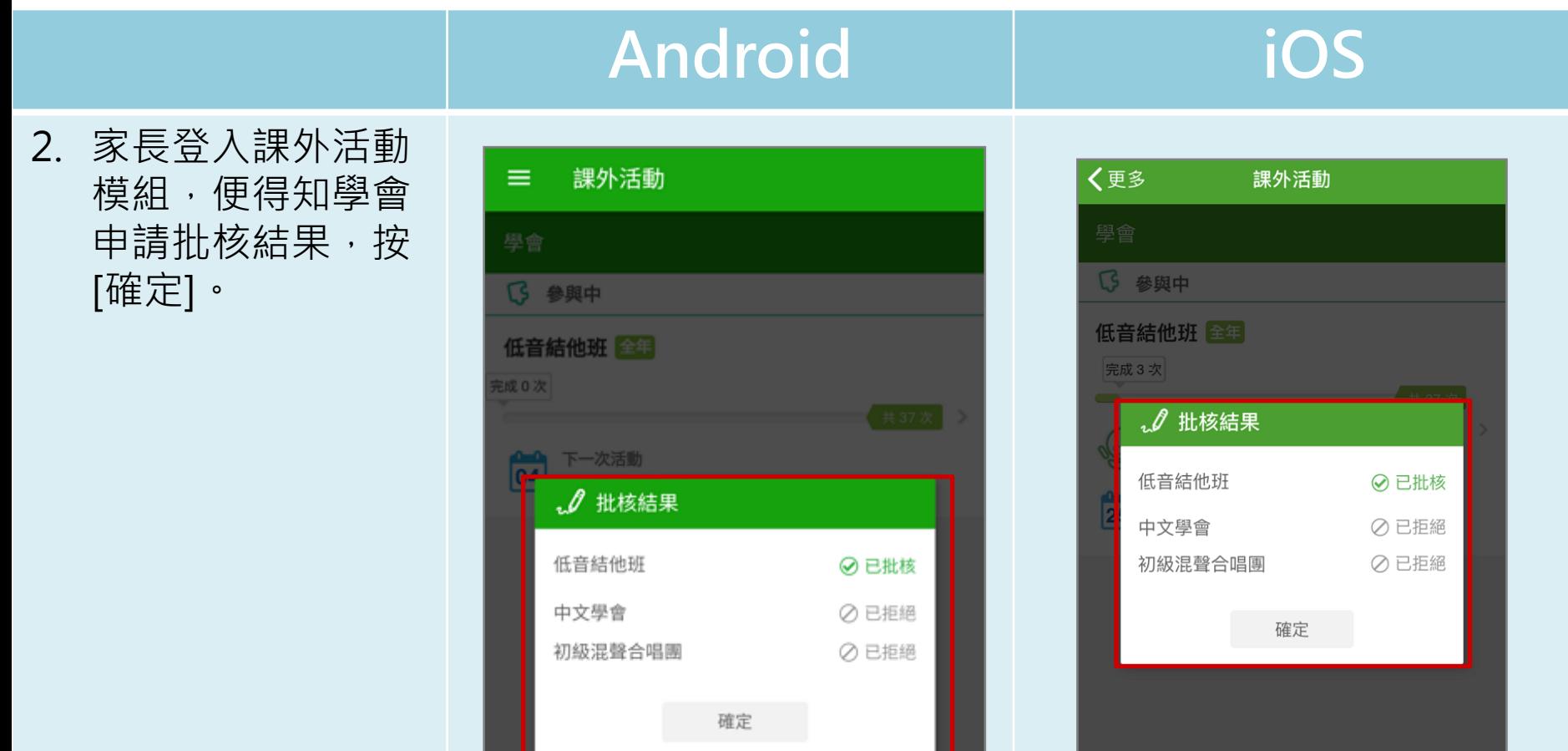

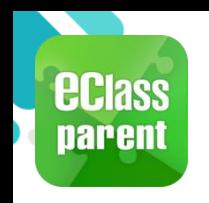

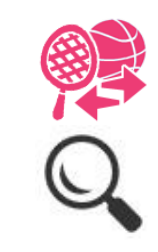

#### **查閱活動出席率 Android iOS** 3. 家長可查閱所有 く更多 課外活動 課外活動 [參與中] 的學會活  $\equiv$ 動。 學會 學會 【5 參與中 ᢗᢃ 參與中 低音結他班 全年 低音結他班 全年 完成3次 共37次 完成3次  $\mathcal{P}$ 出席時數 出席率  $\mathcal{C}$ 3 小時 100.00% 出席率 出席時數  $\ell$ 3 小時 下一次活動 100.00% 25 後天 (星期四) 16:00 - 17:00 下一次活動 25 後天 (星期四) 16:00 - 17:00 合 Ø  $((\cdot))$ <u>ල </u> ≡ 首頁 即時訊息 學校宣佈 通告 更多

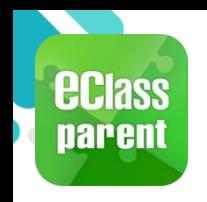

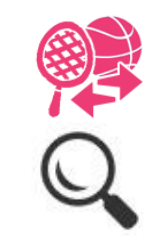

#### **Android iOS**

4. 點選學會名字,可 檢視參與中的學會 活動的參與時間。

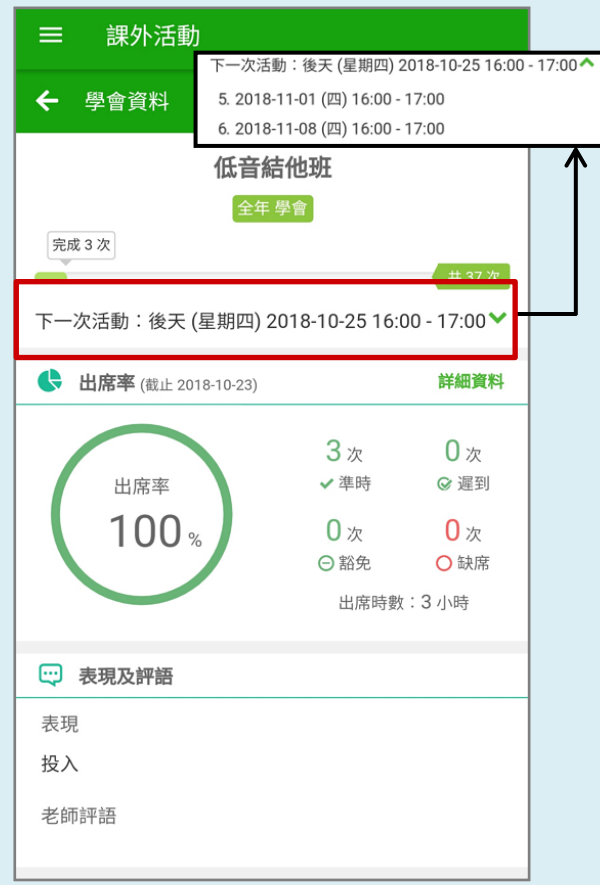

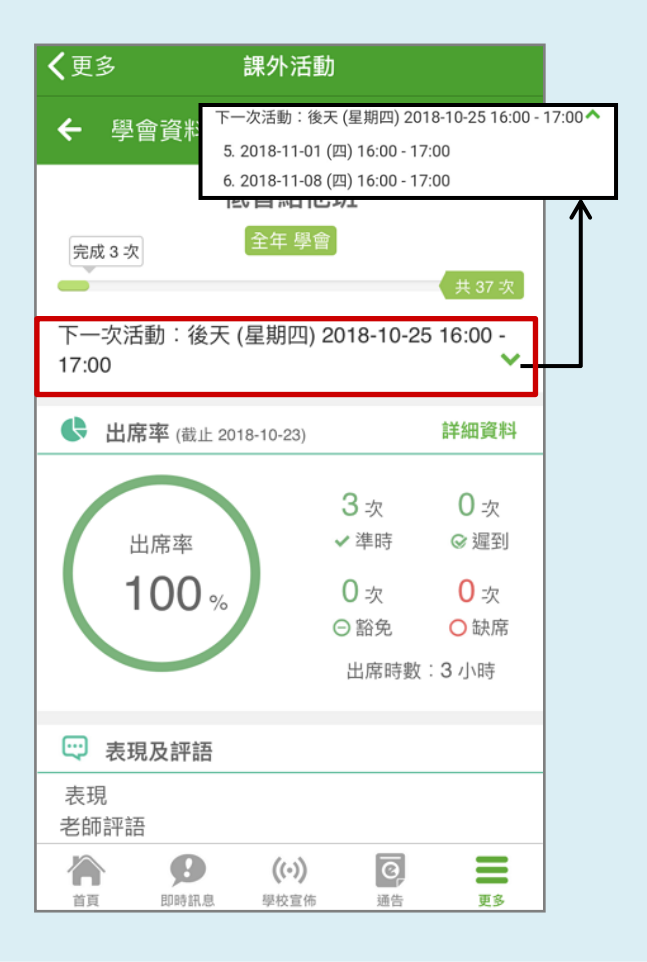

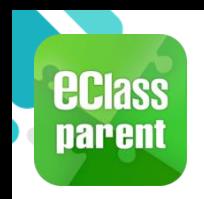

## **用戶指南(User Guide)**

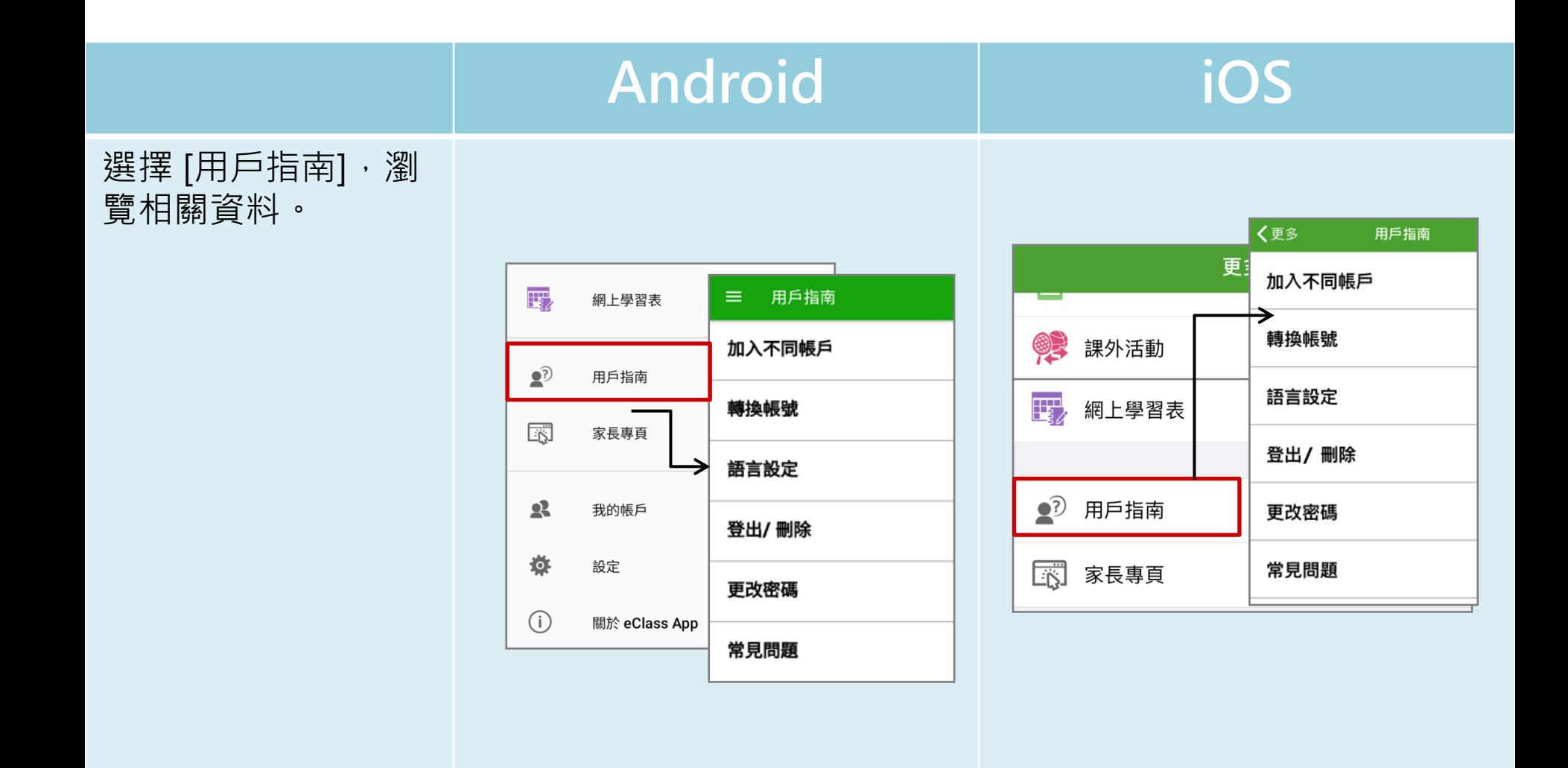

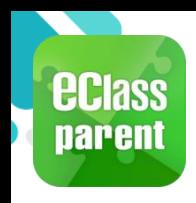

#### **家長專頁(Parents Website)**

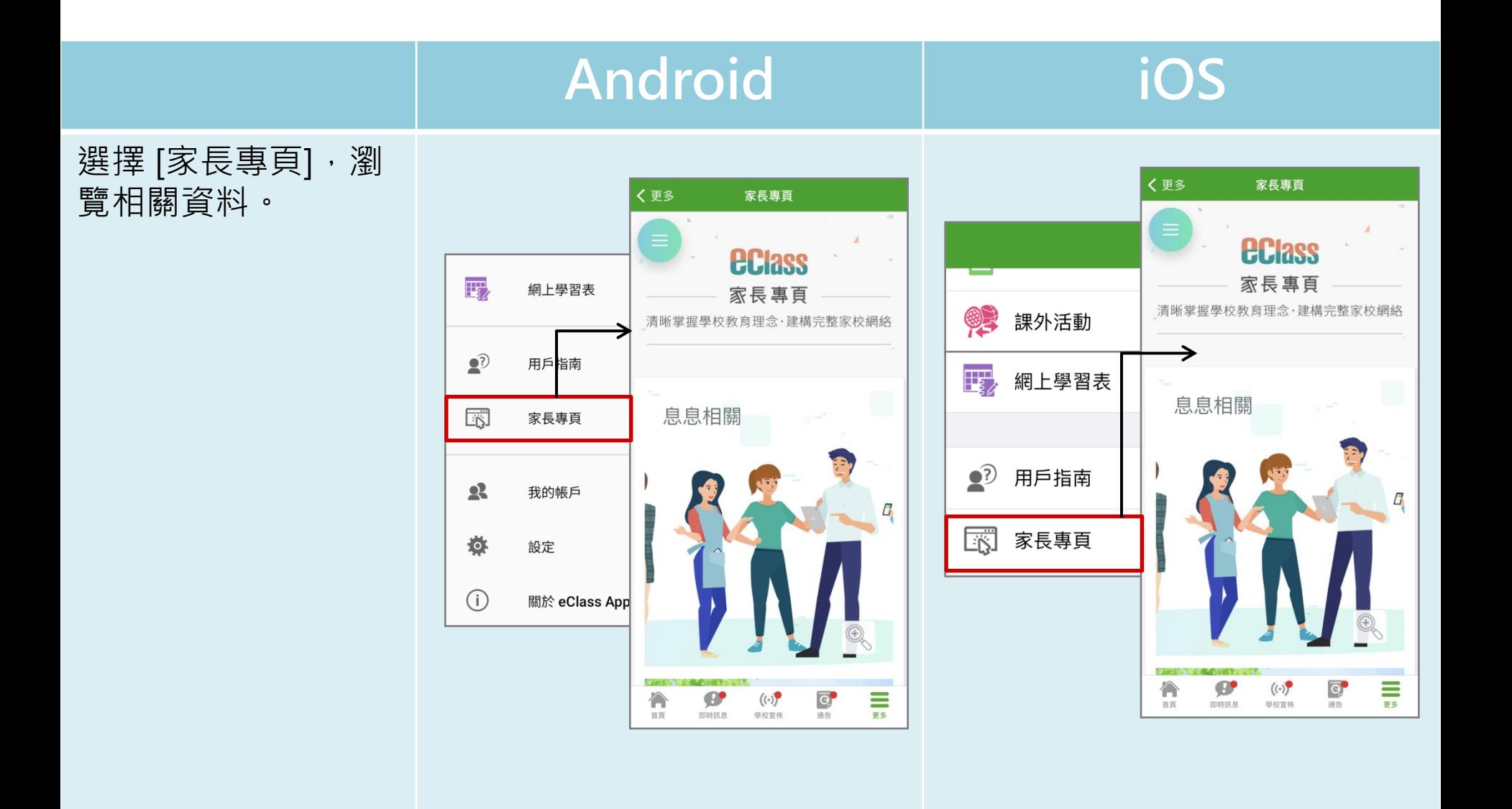

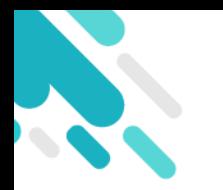

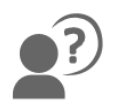

#### **如忘記密碼請致電校務處重設**

#### 如有問題,歡迎致電**(852) 2476 4962**

**聯絡陳銘傲老師,或致電/電郵至**

#### **家長支援電郵: 家長支援熱線:**

**[parent@eClass.hk](mailto:parent@eClass.hk) (852) 3913 3211**

#### **亦可瀏覽家長專頁:**

**[https://parents.eclass.com.hk/](https://www.google.com/url?q=https://parents.eclass.com.hk/&sa=D&source=hangouts&ust=1624675311389000&usg=AFQjCNEf0D6ezUqH6oc_Uz_TAthA63Btcg)**

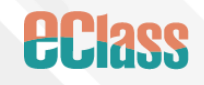